# Salomeとその他のオープンソースとの連携

OpenCAE学会員**SH** 

## 本日の発表内容

- $\bullet$ 電気電子機器向けの解析事例
- •構造系オープンソース
- Salomeとケ(/)1打囧#Ah • Salomeとその他解析ツールとのデータ交換
- •オープンソースによる解析事例
- •まとめ

### 電気電子機器向けの解析事例ノートPCの圧迫・熱応力時信頼性対策

 ◆圧迫など解析によるパッケージに剥離のないような構造提案 ・鉛フリー半田の採用や薄型構造の進展により、底面圧迫で搭載BGA剥離発生有無の解析検証の重要性が増大。。。

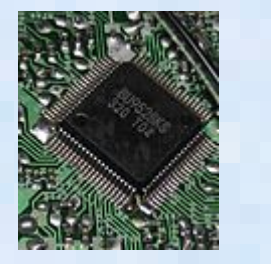

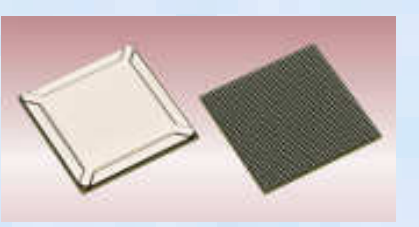

QFPパッケージ

BGAパッケージ

◇具体的な対策 ・カバー形状の剛性強化など・パッケージ搭載位置の変更など

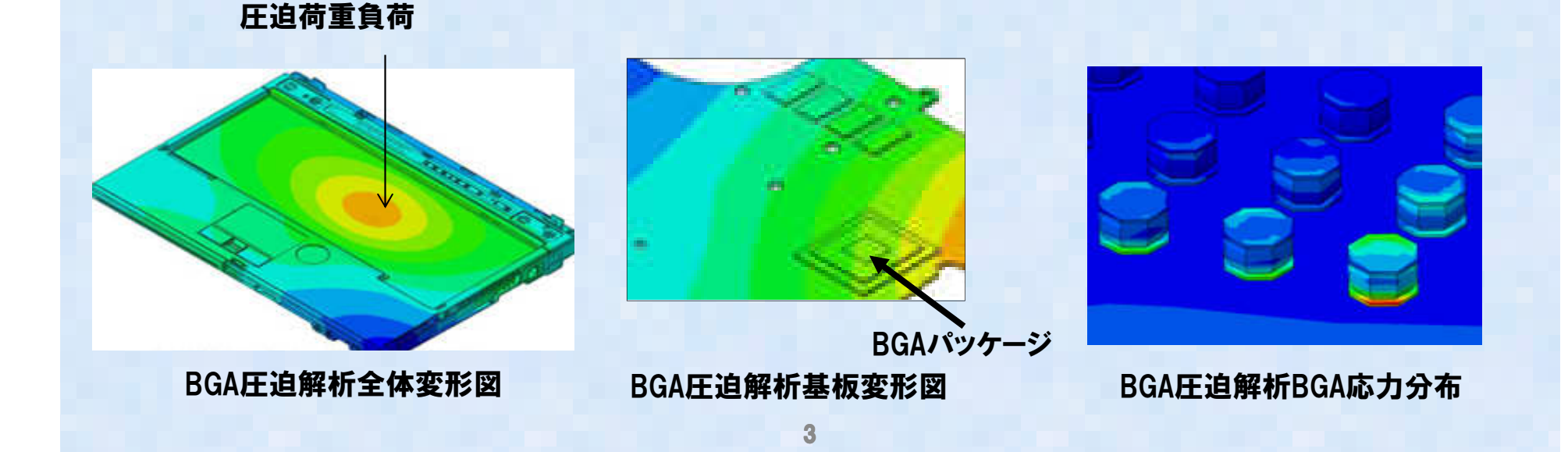

## 企業におけるオープンソース利用について

- 目的- IE 商業ソフトの代替(コストダウン)
	- 教育用途
	- -パラメータSTUDYなど多数条件の実施
	- 規 ||久 ||乂 ||乂 || || || || || | | | 〇 〇 Uノ /|〇 生 / \ノノ Uノ. 類似設計評価などの定型パタンの解析
	- -大規模モデルでの解析
	- レメム1ナ ノノ l゙ \ l d ベ」 ハレ\ \ 既存ソフトでは対応できない機能の解析
- 課題
	- 機能が保障されない、バグあり
	- -教育サポートがない
	- 以出工 |文 /冂 ノ / / /出 - <u>既存使用ツール混在、単一ツールでクローズしない</u> ため、複数ツール間連携が必要

Salomeを例とした商業ソフト、オープンソース間データ交換について検討

# OSS 3D-CAD/可視化ツール/メッシャ

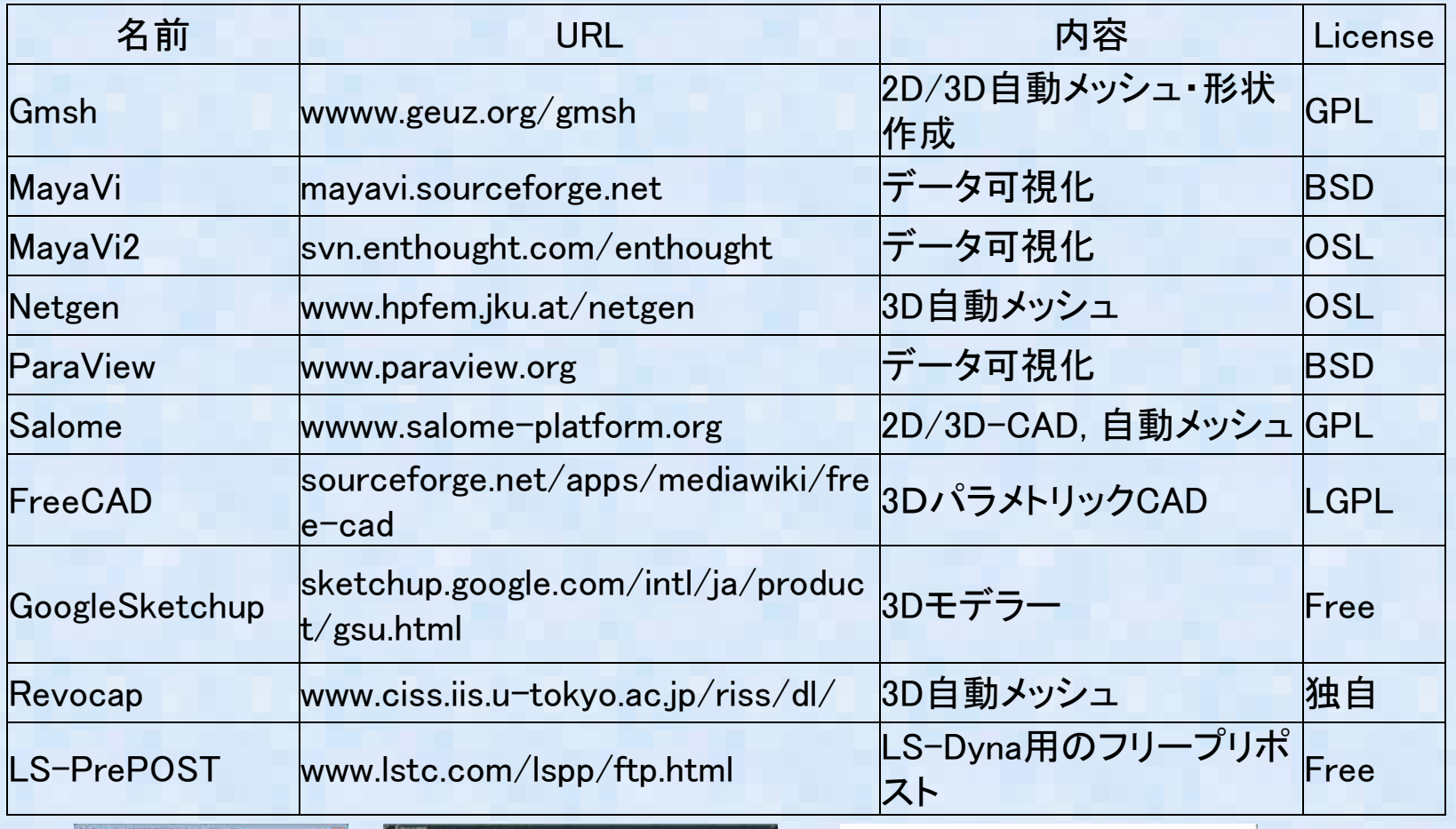

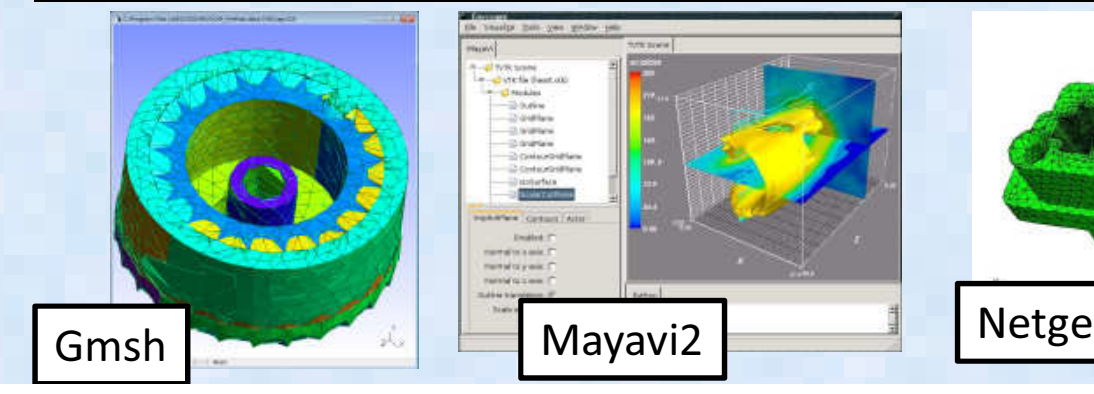

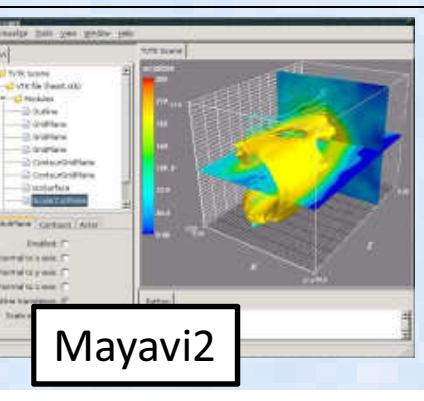

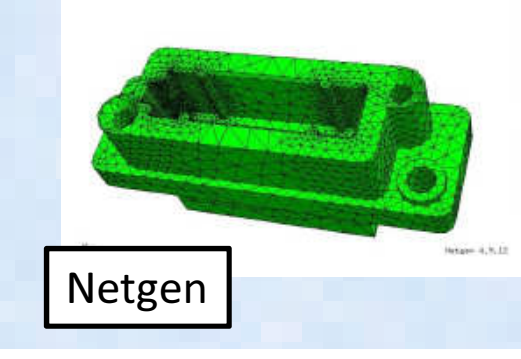

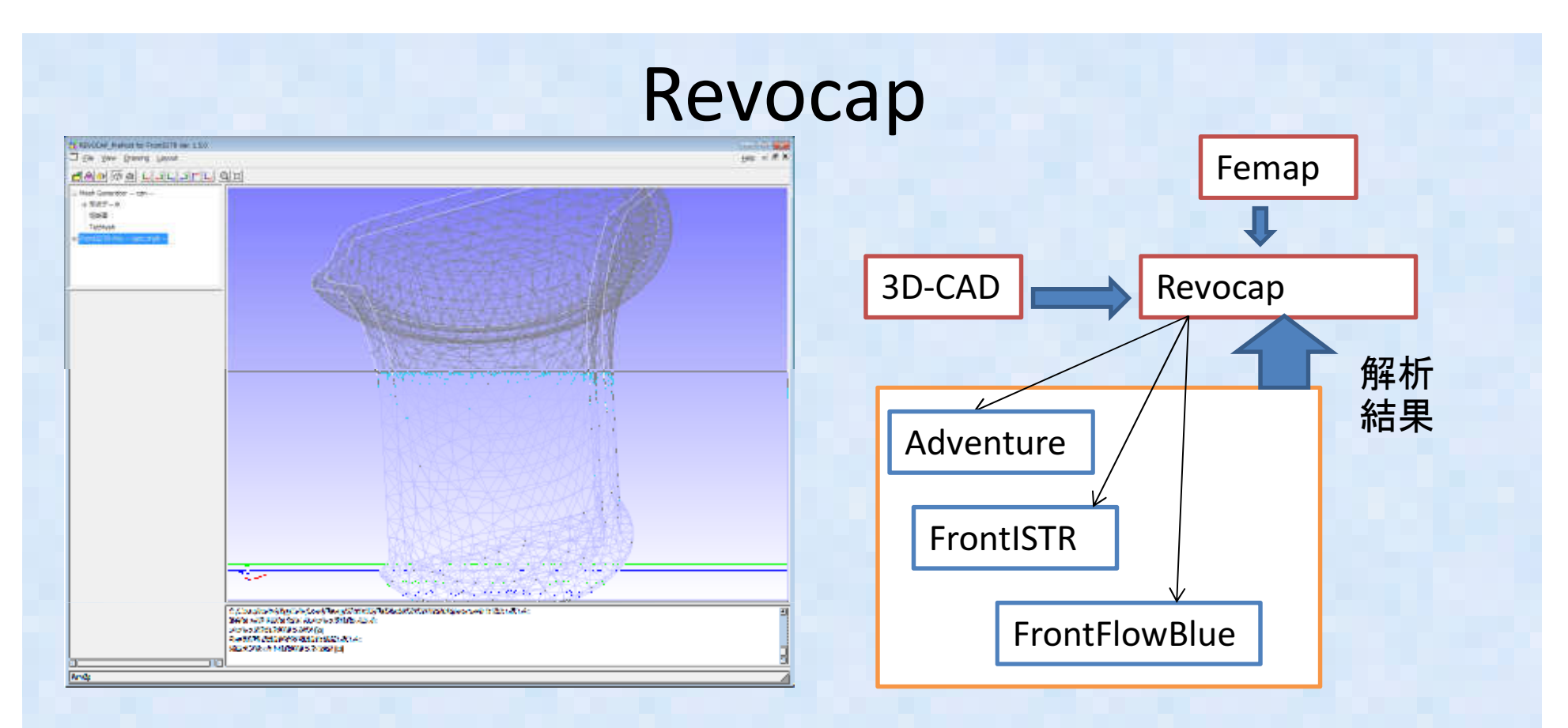

- •東大の提供するオープンソースソルバの共通GUI(プリポストと連成解析カップラー)
- •機能:

-CAD**のデータ入力(IGES, STEP, B**repSolid, STL, Adventure PCM PCH, rnf(独自中間形式)<br>(cad 部分はOpenCASCADEのライブラリ)<br>-メッシュデータ入力(Adventure-TETMESh(msh). FrontISTR(msh). Femap Neutral(neu))

- 
- 

 -メッシュデータ入力(Adventure-TETMESh(msh), FrontISTR(msh), Femap Neutral(neu)) -境界条件設定(メッシュベースで設定、幾何形状に設定は不可;メッシ後、要素の面グループを自動抽出) -材料割り当て:材料物性ライブラリ

- 
- 解析データ出力(Adventure, FrontISTR, FrontFlowBlue, FrontMagnetic) 解析結果表示(上記と同じ)
- 利点: Windows上で動作、日本メニュー、シンプルで使いやすい。Adventureのプリに使える•
- •• 欠点: メッシャーとして10年以上前のAdventureのメッシャーしかサポートしていない

オープンソース構造解析ソルバ

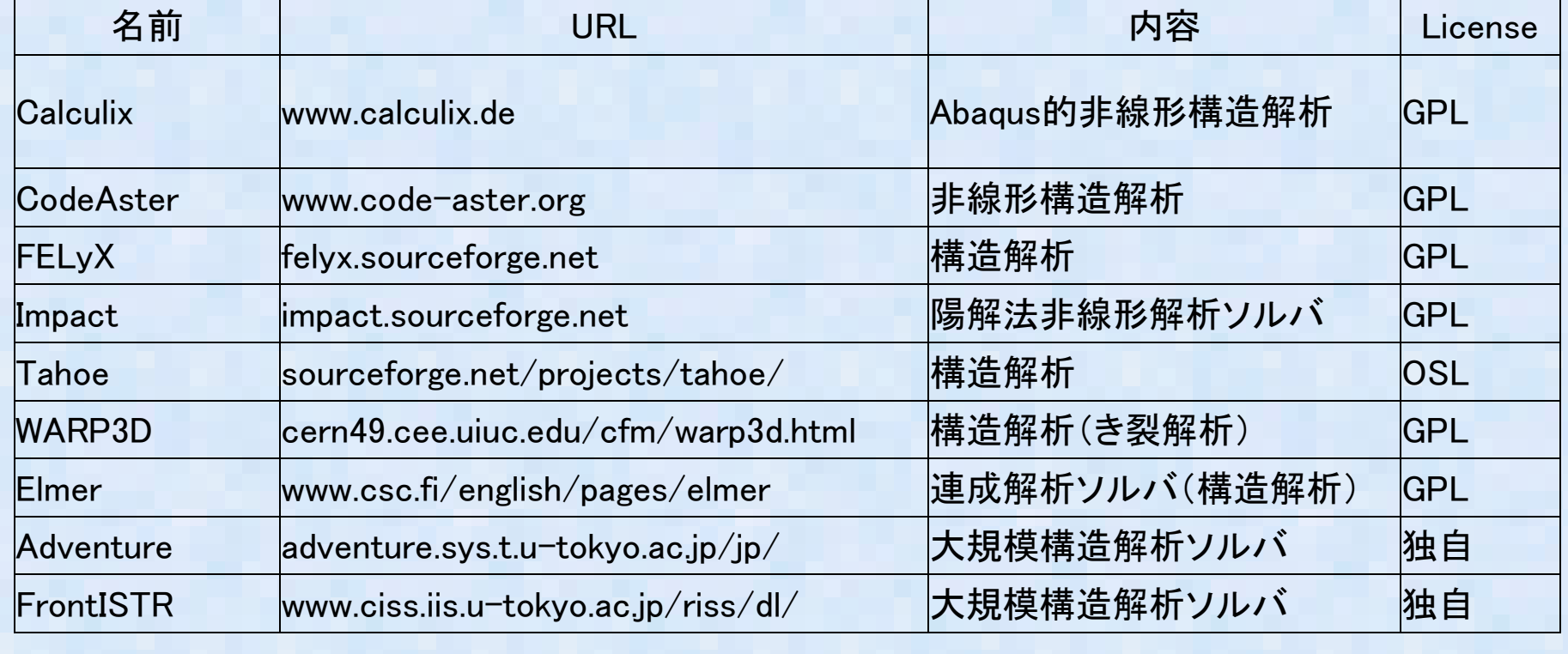

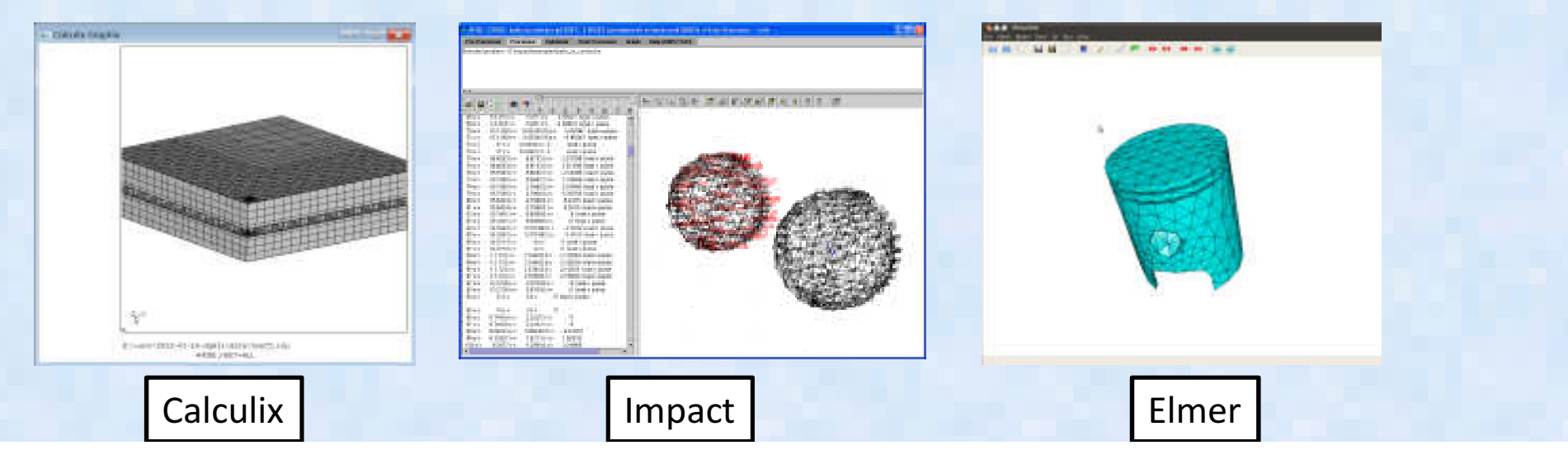

## Calculixについて

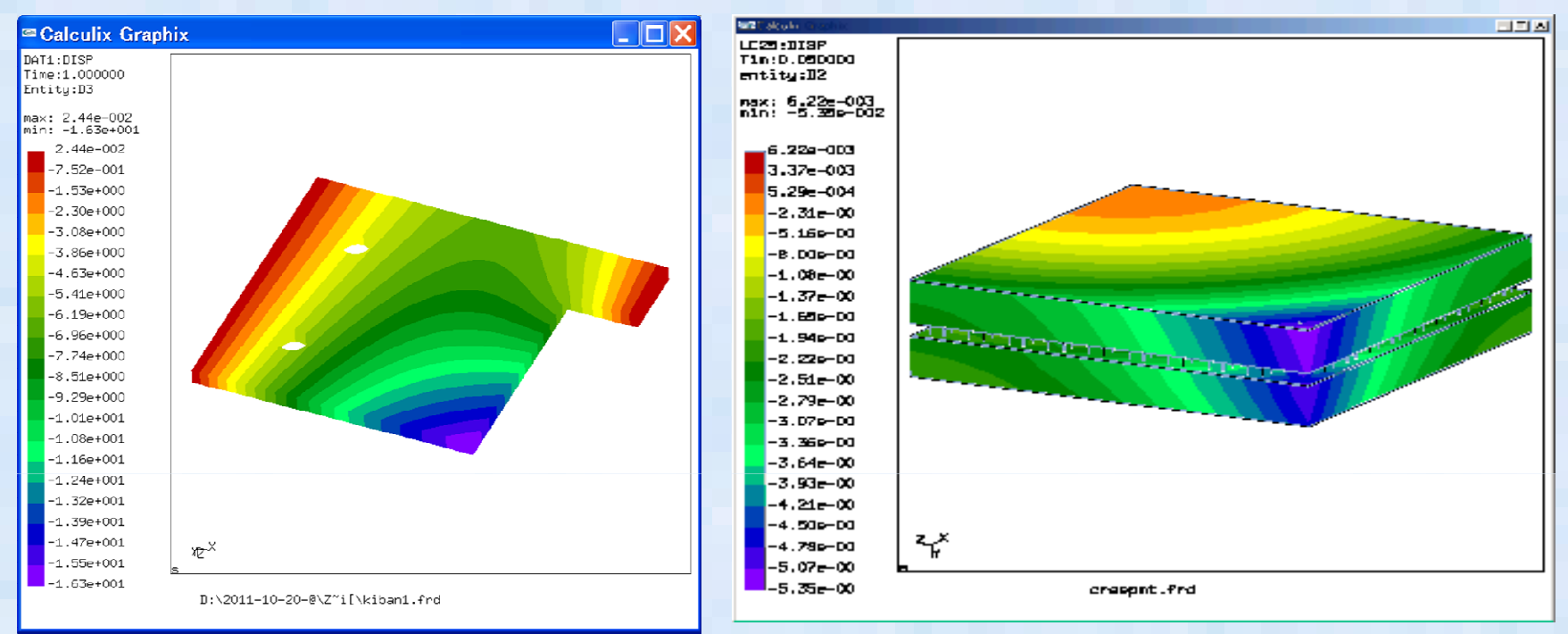

#### 基板の反り解析

電子パッケージの反り解析

- •• 商用ソフトABAQUSと同様の入力書式をもつオープンソース ABAQUSを仕事で使っている人は文法を勉<br>- 強L ないでそのまま使える、知らない人もABAQUSのマニュアルを目れげ大体使いちが分かる 強しないでそのまま使える。知らない人もABAQUSのマニュアルを見れば大体使い方が分かる。(テキスト入力ベースのモデラー, メッシャー, ソルハ<sup>゙</sup>, POSTを包含した非線形構造解析ソフト、一部流体解析も可能)
- •• http://www.bconverged.com/calculix/ Windowsの実行バイナリを公開
- 非線形(大変形、接触解析、材料非線形(塑性、クリープ、温度依存etc)が可能•
- •課題;あまり大規模な計算(10万メッシュ以上?)には対応していない模様

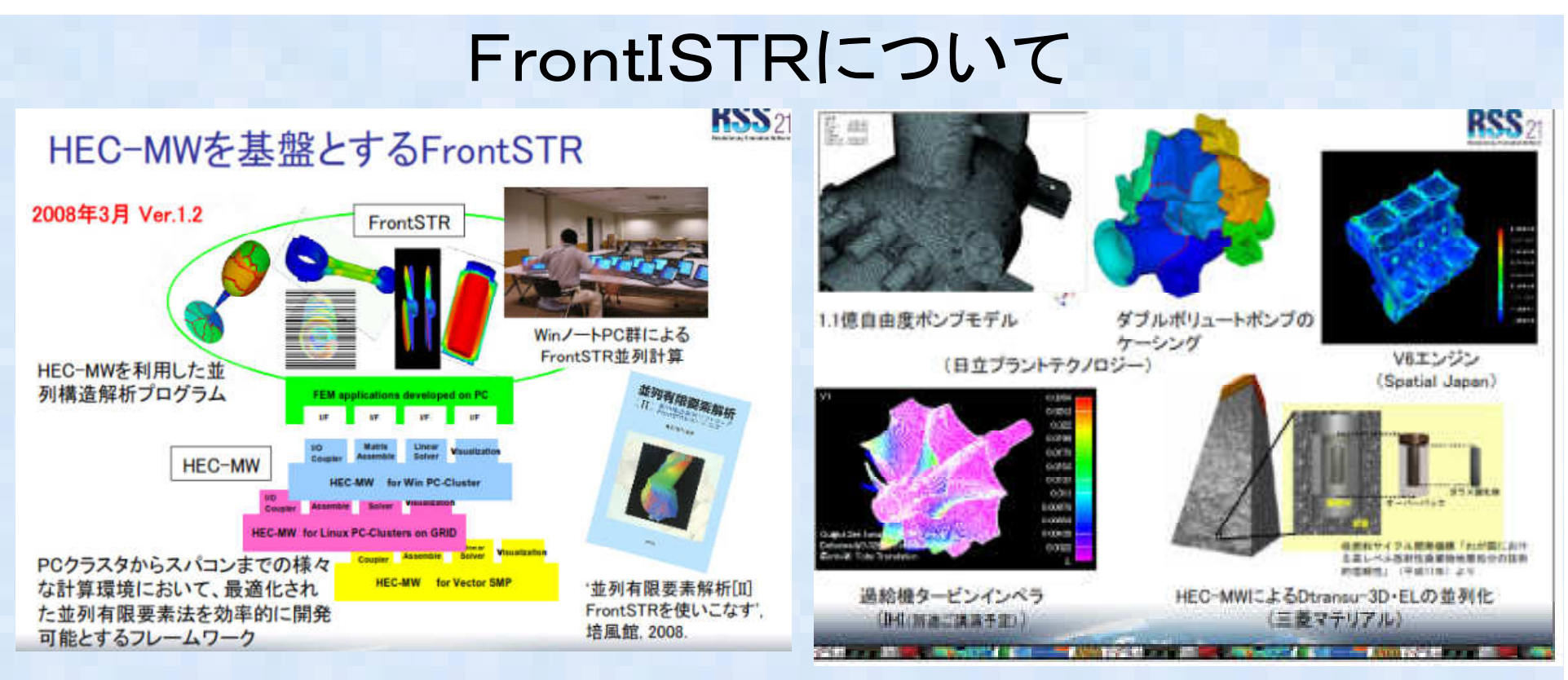

- •FrontISTRとは東大が国プロで開発しているオープンソースソフトウェア
- •有限要素法構造解析ソフトウェア各種非線形解析機能を有する
- 分散領域メッシュ+反復法ソルバによるノード間並列解析機能を有する•
- $\bullet$ ライセンスフリー(商業利用時は独自契約が必要)
- $\bullet$ プリはRevocap, MeshはABAQUSに似た独自書式
- 変形・応力解析機能  $\bullet$ 
	- -線形静解析, 非線形静解析, 大変形解析
	- -材料非線形解析(弾塑性・超弾性・粘弾性・クリープ・ユーザ定義材料)
	- -接触解析(拡張ラグランジュ、ラグランシュ法)
	- -陽解法は非接触解析のみ
	- -陰的時間積分法による接触を考慮した過渡解析(衝突)をサポート予定(2012/6~?)

オープンソース流体解析ソルバ

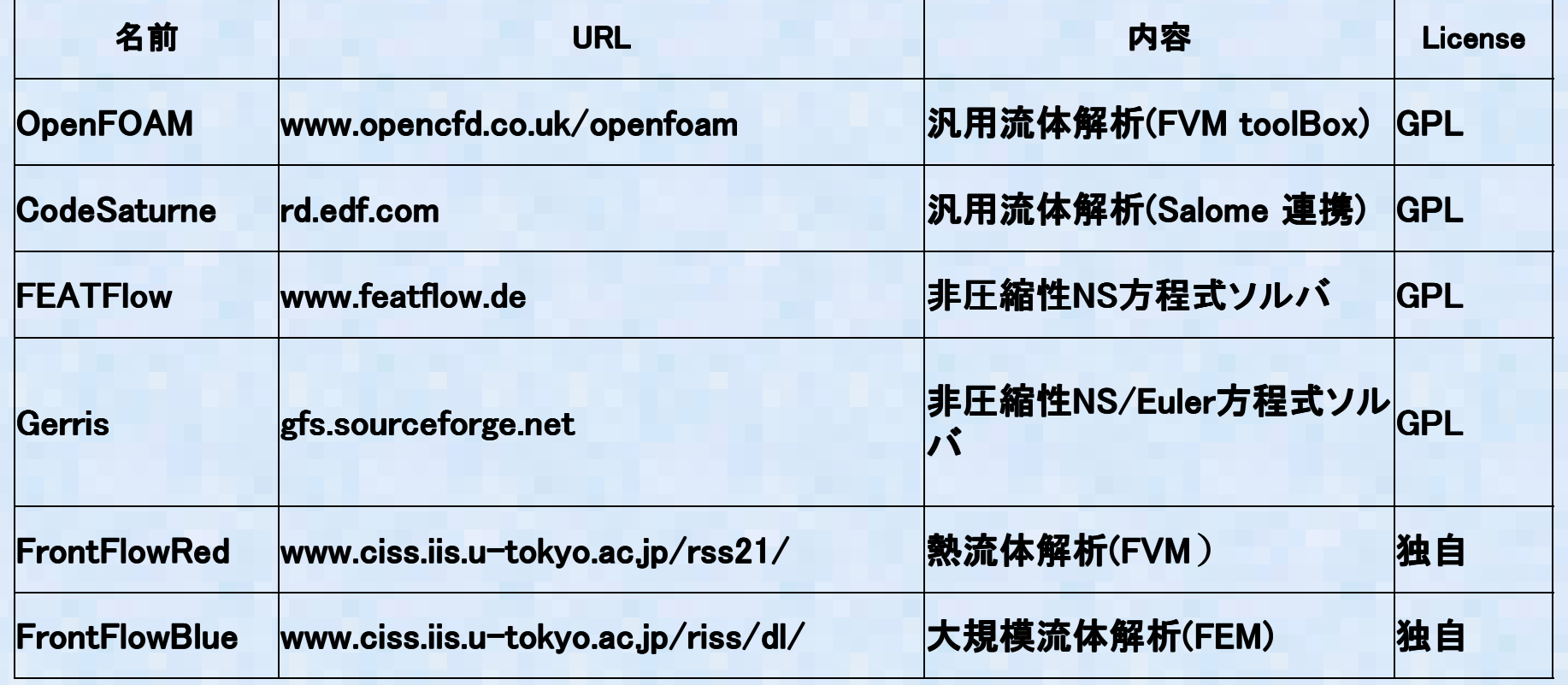

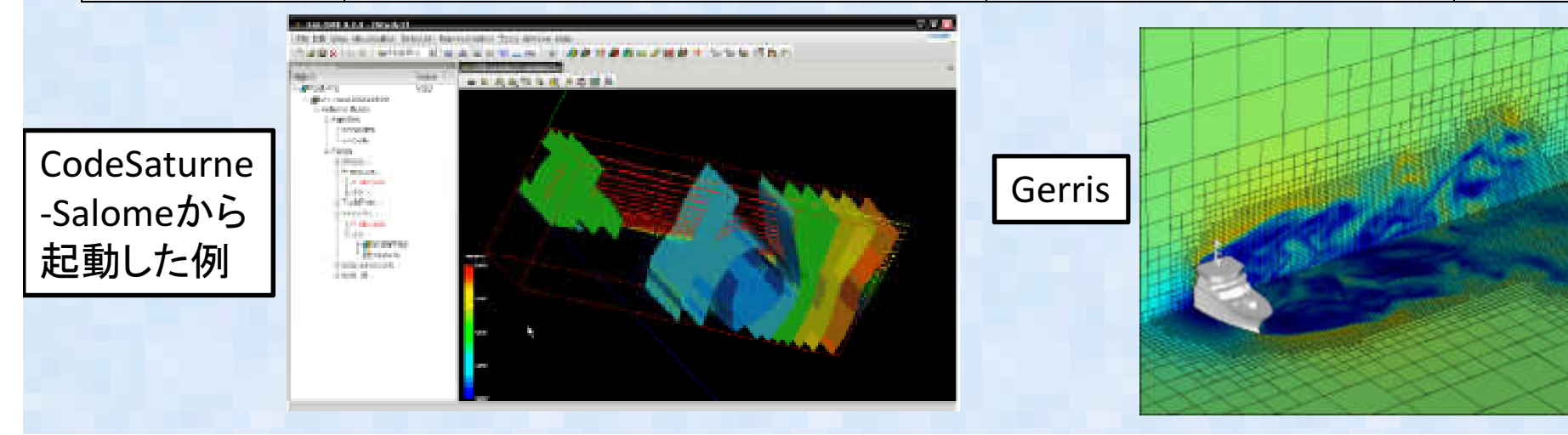

## Salomeについて

- • オープンソースの数値解析シミュレーションのための統合化プラットホーム (3次元モデリング(形状作成)とメッシング機能をもつGUIのツール)
- SALOMEの公式サイト: <u>http://salome-platform.org</u>
- • Salomeと構造解析オープンソースのCodeAsterを一体 化したものがSalome-meca CodeAsterの関連モジュールとして <u>http://www.code-aster.org/</u> で公開<br>Deves QiserFQAN4をFEIニ <u>バンフト・</u> リーズい
- Dexcs-OpenFOAMを既にインストールしている人は本 家のサイトからLinuxユニバーサルのtarファイルをダウンロードして展開すれば多分?動く。

# Salomeのデータ入出力①

- $\bullet$  Salomeとデータをやり取りする方法は-形状データ-メッシュデータとして2種類の方法がある。
- 形状データ 시 カ SATIGES I 形状データ入力:SAT,IGES,BREPsolid,Step
- • 形状データ出力:STL,SAT,IGES,BREPsolid,Step(CADカーネル:OpenCASCADE))
- • メッシュ入力:dat(Salome独自テキスト形式), med(Salome独自binary), unv(I-deas形式)
- •• メッシュ出力 : STL, dat, med, unv

## Salomeのデータ入出力2

<del></del> テエエロ コープル プレート ブルーベ ヽ ノーコー • データ出力例1:Salomeを3D-CADとして形状データだけ利用 -想定:3Dモデラーとして利用。メッシュ作成は他のソフトで作成する方が良い(6面体メッシュや、OpenFOAMの解析、メッシュの規則配列など)

Salome-形状

 Sat, Iges, Step, Brepsolid, STL

他CAD(FreeCAD etc.)プリソフト(商用ソフトなど) メッシャ(Gmsh, Ngen,blockMesh, SnappyHex)

メッシャ(Gmsh, etc)

ソルバ(Calculix, OpenFOAM etc.)

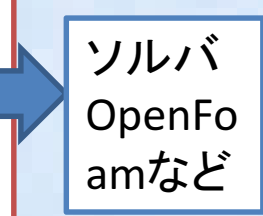

• データ出力例<sup>2</sup>:Salomeを解析プリ(メッシャー)として利用-想定:CodeAster以外で(構造)解析を行いたい場合

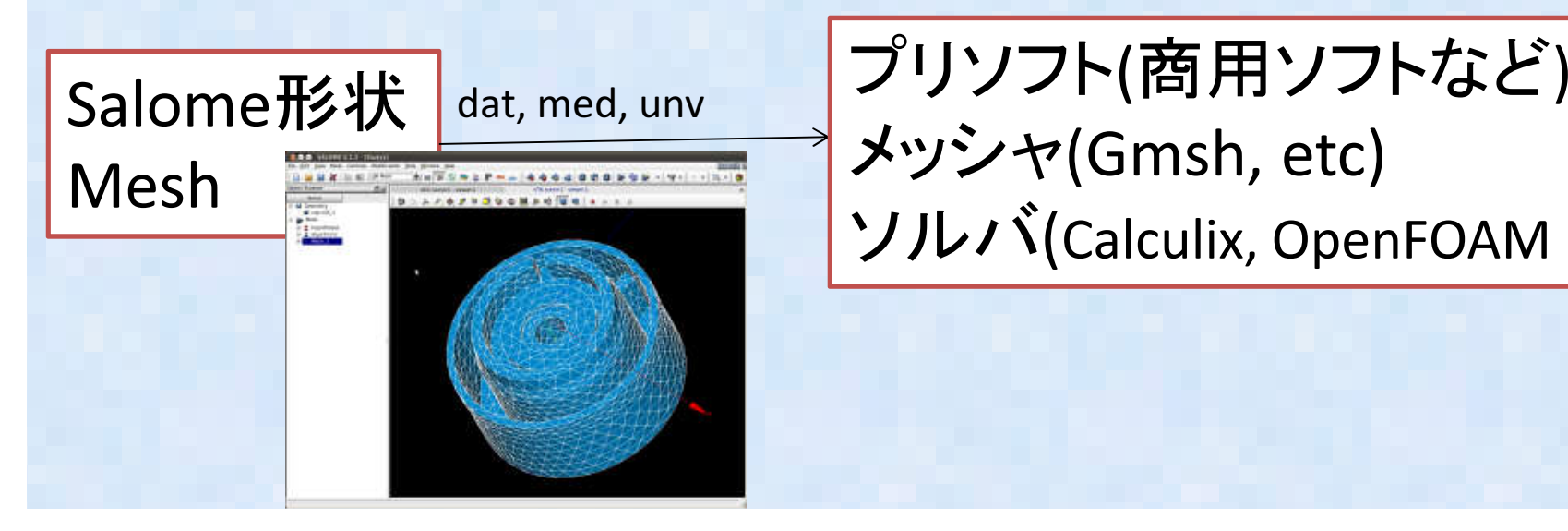

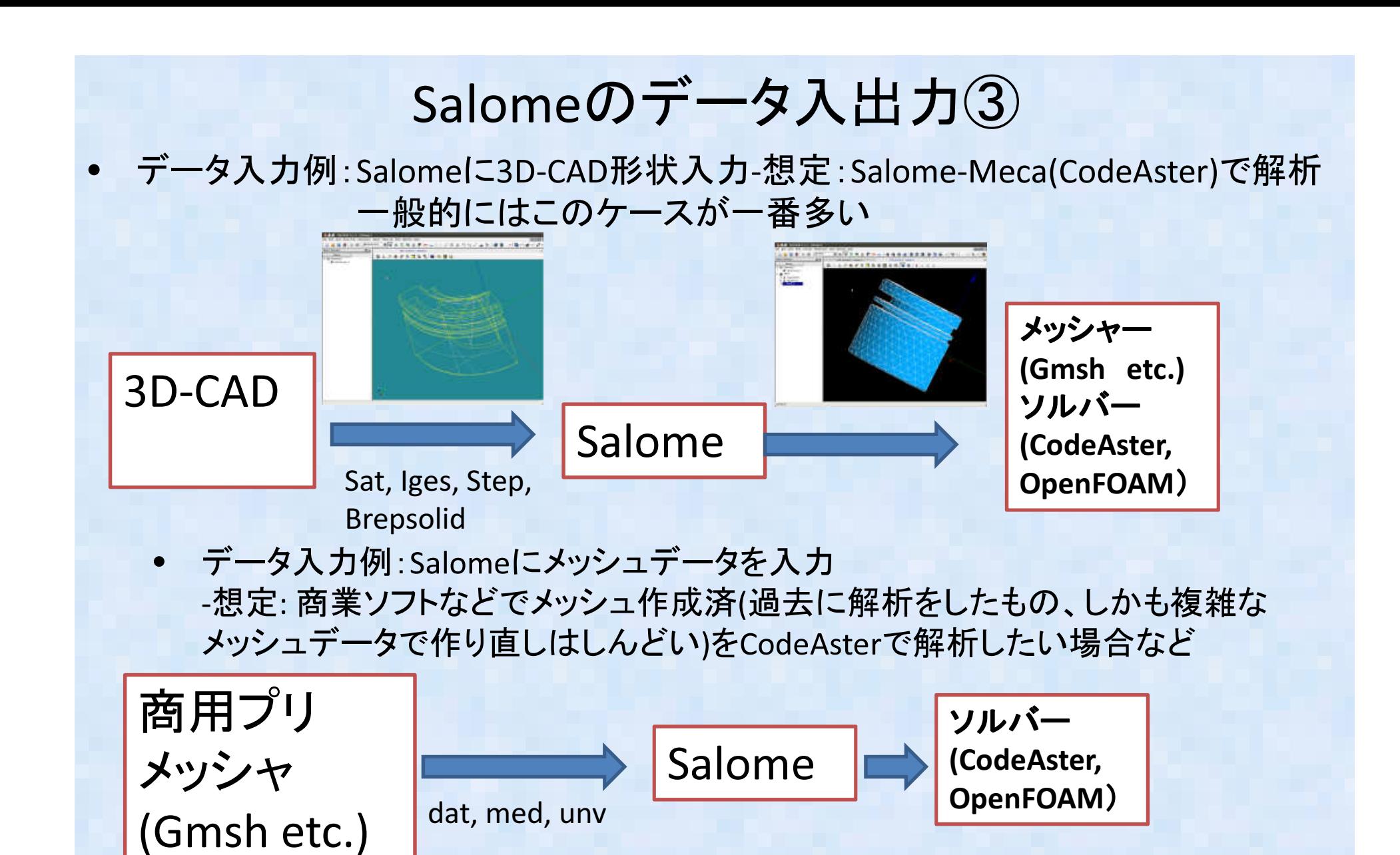

商業ソフトからはI-Deasのunv形式での出力があれば出力するか無い場合、Nastran形式などGmshで読める形式で出力する。Gmshはmed形式出力をサポートするので、Gmsh経由でデータ転送 データ出力例<sup>2</sup>:Salomeを解析プリ(メッシャー)として利用-メッシュデータを他のソルバに渡す例を提示

 $\bullet$  SalomeからデータをOpenFoamへメッシュデータとして渡して、解析する例題として、以下のような穴あき平板の線形弾性応力解析

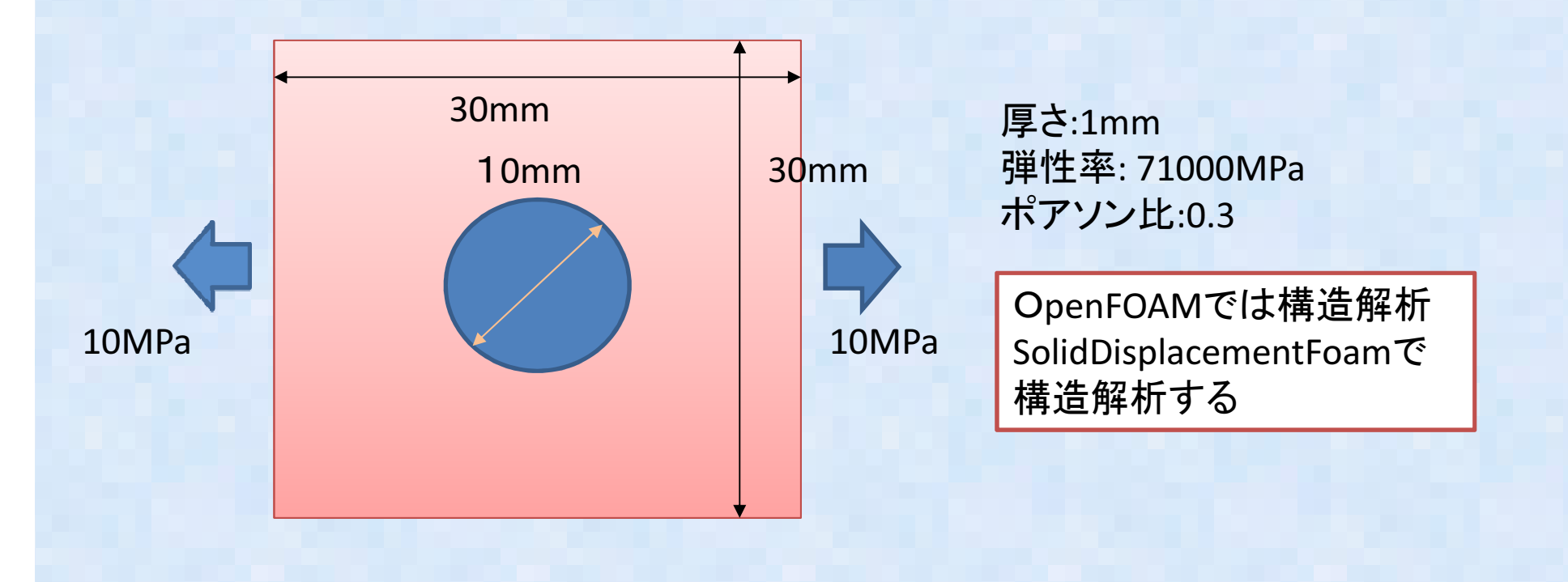

### データ出力例<sup>2</sup>:Salomeを解析プリ(メッシャー)として利用-メッシュデータを他のソルバに渡す例を提示

•SalomeはDexcs-Salome2011を利用

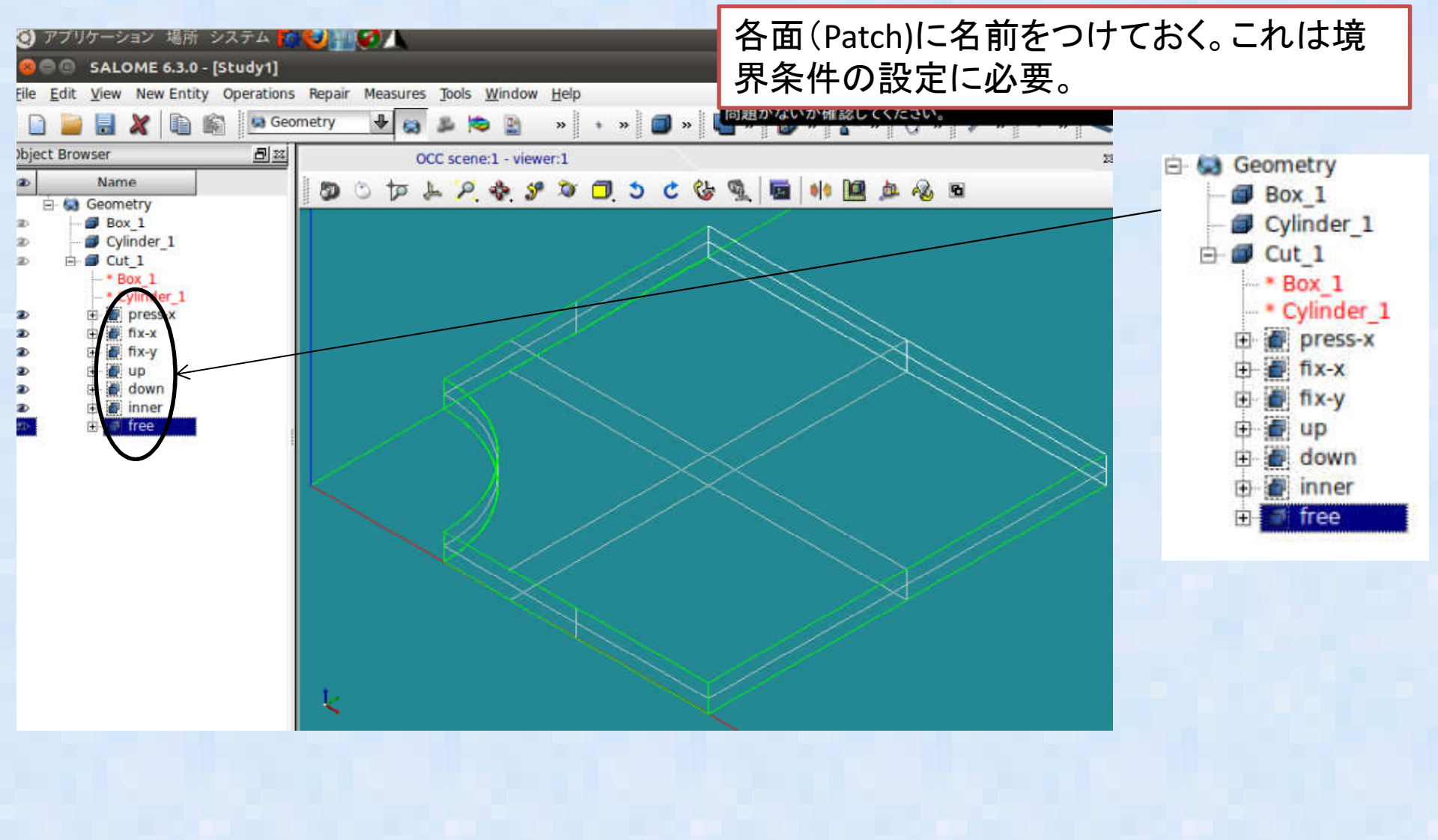

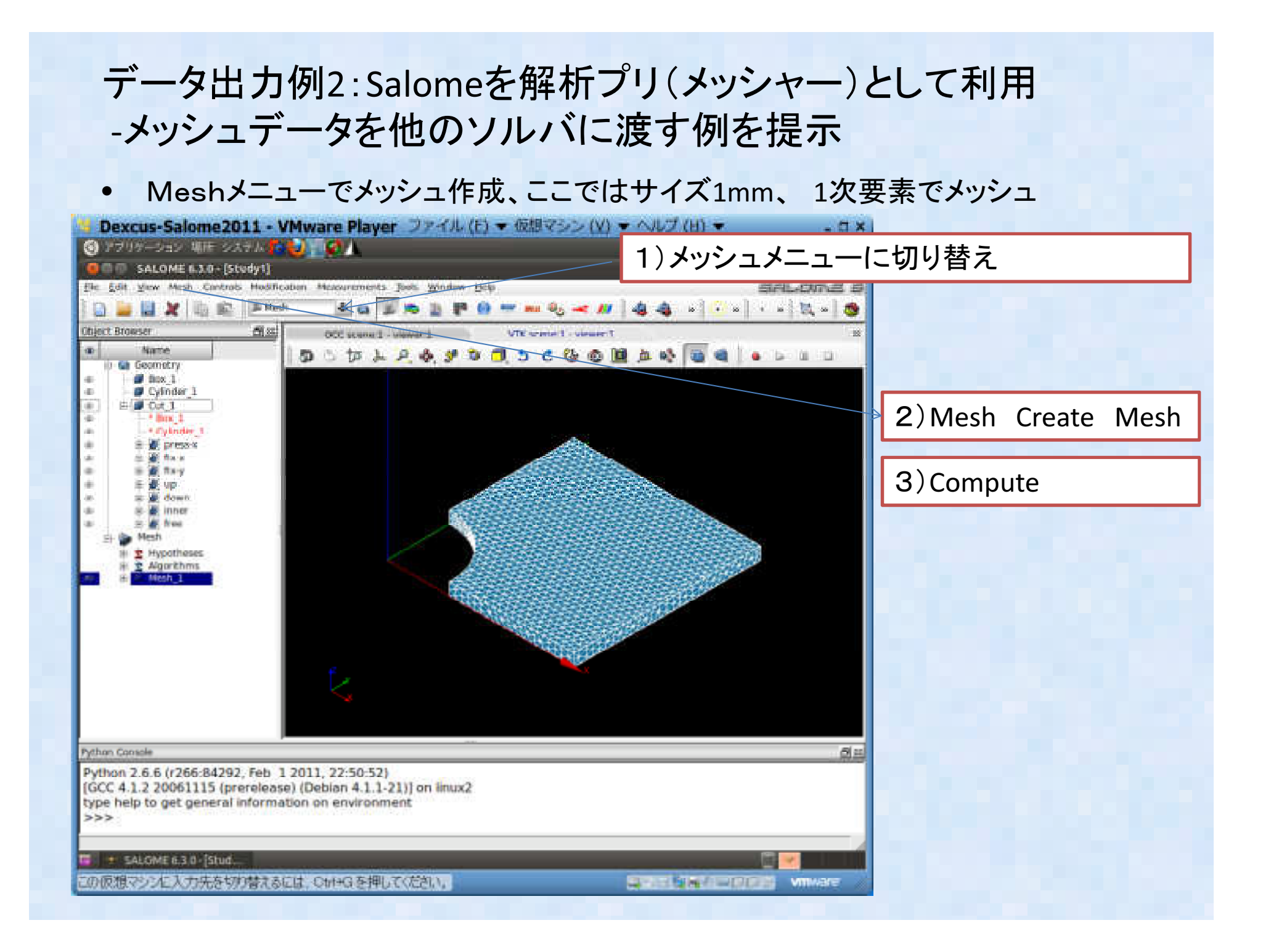

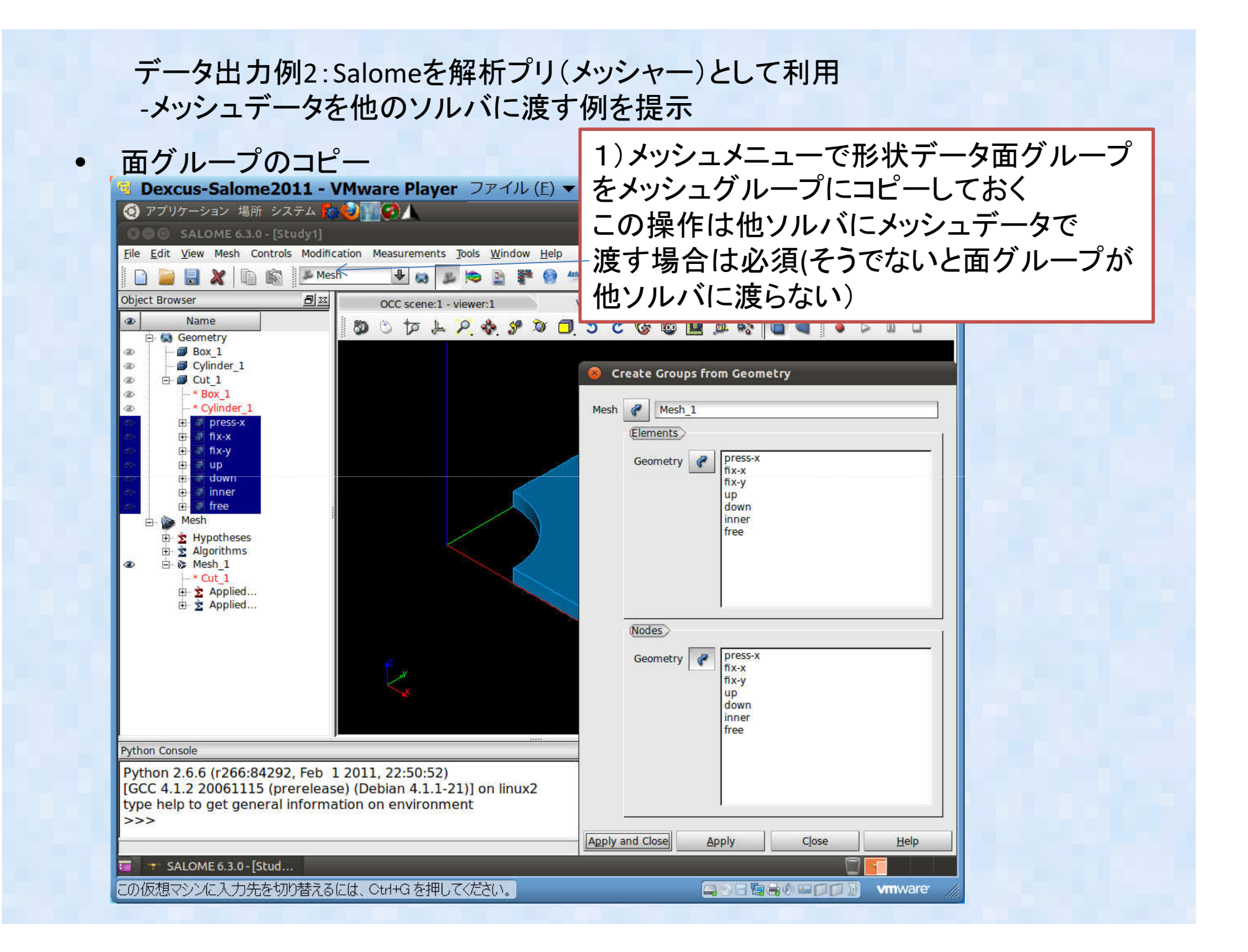

### SalomeからOpenFOAMへのデータ変換

#### SalomeのメッシュデータのOpenFoamへの変換

- • SalomeからOpenFoamのデータに変換するにはOpenFoamのユーティリティideasToFoamを使う。
- Salomeから事前にメッシュデータをIdeasのunv形式で出力しておく。•
- OpenFoam作業ディレクトリを準備しておく、ここではチュートリアル例題• SolidDisplacementFoamのplateHoleの例題を作業ディレクトリに丸ごとコピーしてした(何も無いとエラーで落ちる)
- 作業ディレクトリの上に\*\*.unv ファイルを置いて、ideasToFoam を実行 •constant の下のpolyMeshの中身だけ、Salomeメッシュデータに置き換えられる
- •物性値とか、境界条件は手で適時修正する

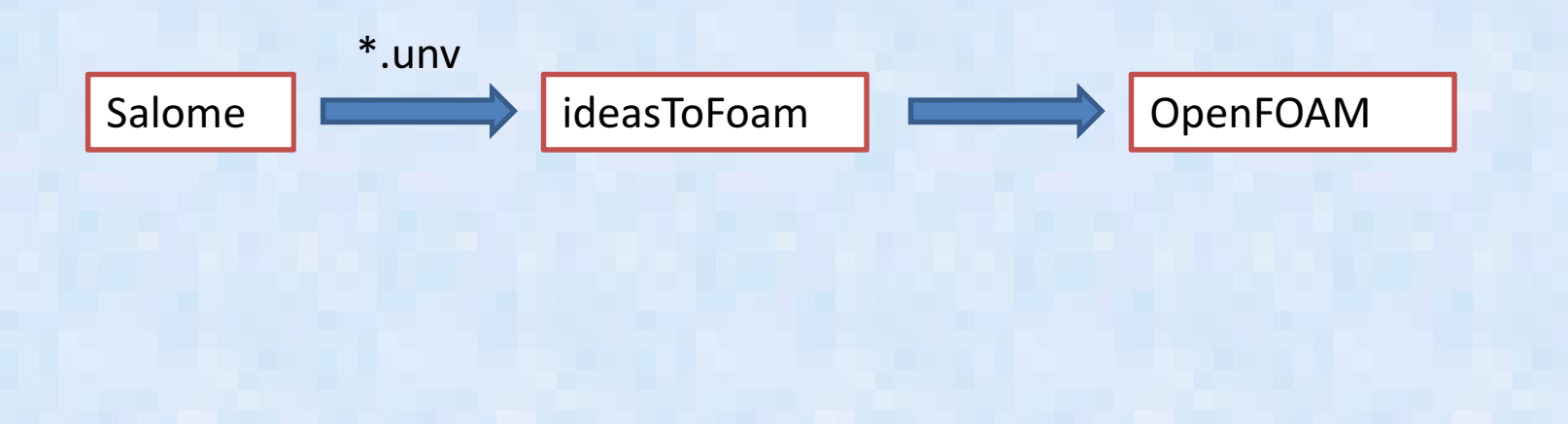

### データ出力例2:Salomeを解析プリ(メッシャー)として利用-メッシュデータを他のソルバに渡す例を提示

•OpenFoamでの計算

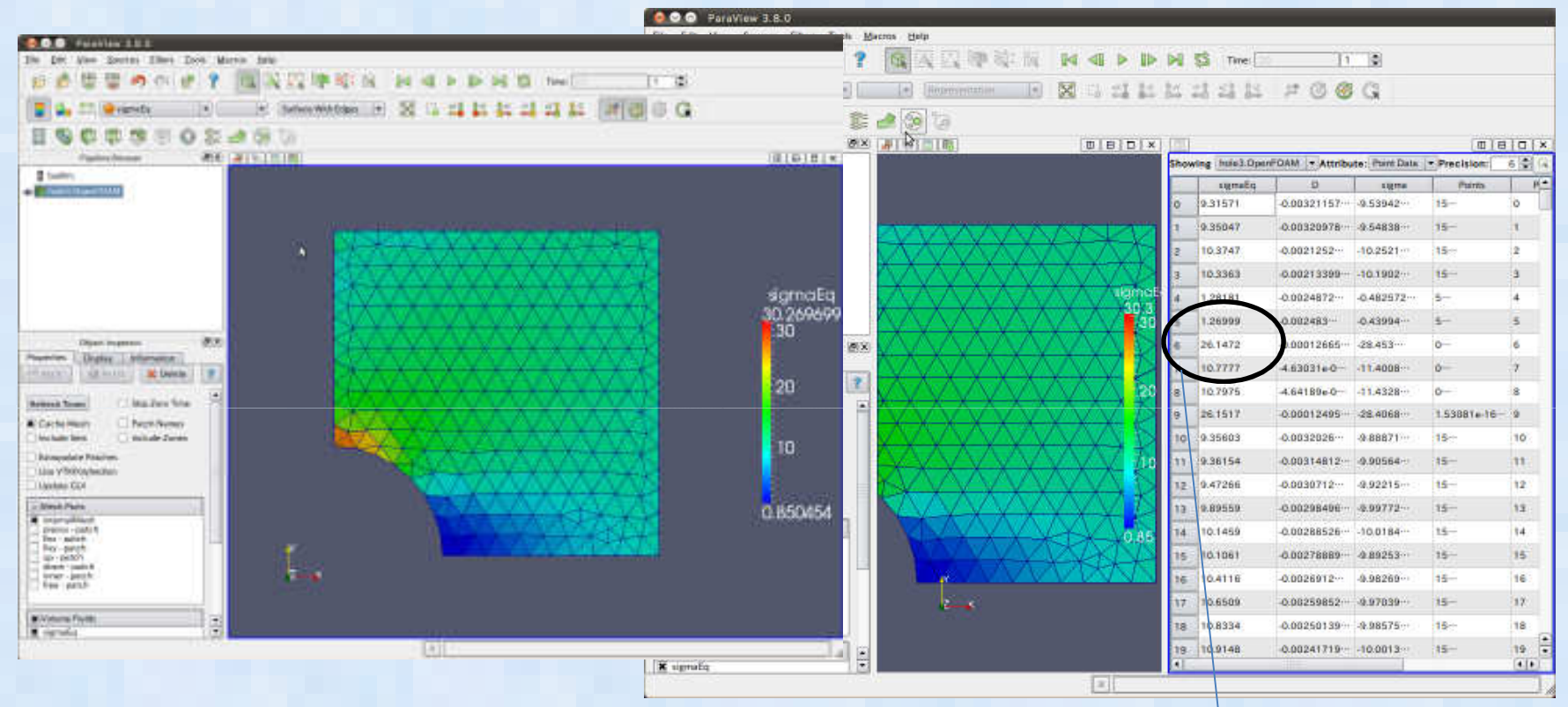

・SolidDisplacementFoamで計算完了:相当応力のコンターでは最大応力は 30.26MPaとなっているが、SpredSheetで確認すると最大で26.1MPaとなっており、Salome-meca, Calculixの計算結果とほぼ一致した

## SalomeからCalculixへのデータ変換

- •Calculixは http://www.calculix.de/ にある Windows版は Calculixは <u>http://www.calculix.de/</u> にある Windows版は<br><u>http://www.bconverged.com/products.php</u> からDownloadできる。<br>SelemeからCalculiv(ABAQUS)形ポパーサカオそのけMedebeを使う
- • SalomeからCalculix(ABAQUS)形式に出力するのはMedabaを使う。 http://www.caelinux.org/wiki/index.php/Proj:MedAba からLinuxのソースと実行バイナリがダウンロードできる。
- Salomeからは中間ファイル \*\*.med で出力する(例:hole1.med)。 Calculix(ABAQUS)形式の \*\*.inp に変換してくれる。 •
- •使い方

sakai-desktop:/mnt/hgfs/Dwork/medaba\$ ./medaba10-64bit hole1

のようにMedファイルを置いて端末からコマンド実行する。拡張子(.med)ははずす。

指定しないと

usage: medaba MED\_filename (without extension .med)exiting

のように使い方が表示

Salome-mecaと同じ拘束最大応力:26.1MPa→ 大体Salome-Meca/OpenFOAMの結果と同じになった

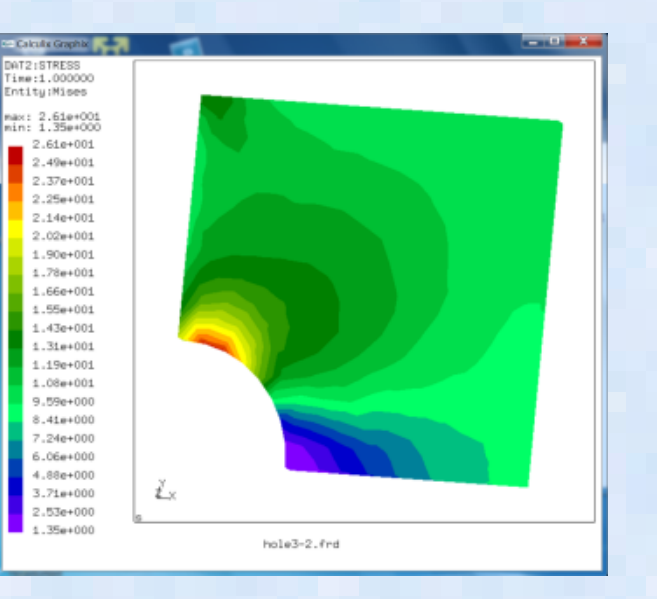

 • ここでまた簡単な基板の上にチップを実装した電子パッケージの 例題で反りなどを計算し理論解と比較する。モデルはSalomeで作成し、解析はCalculixで計算する。

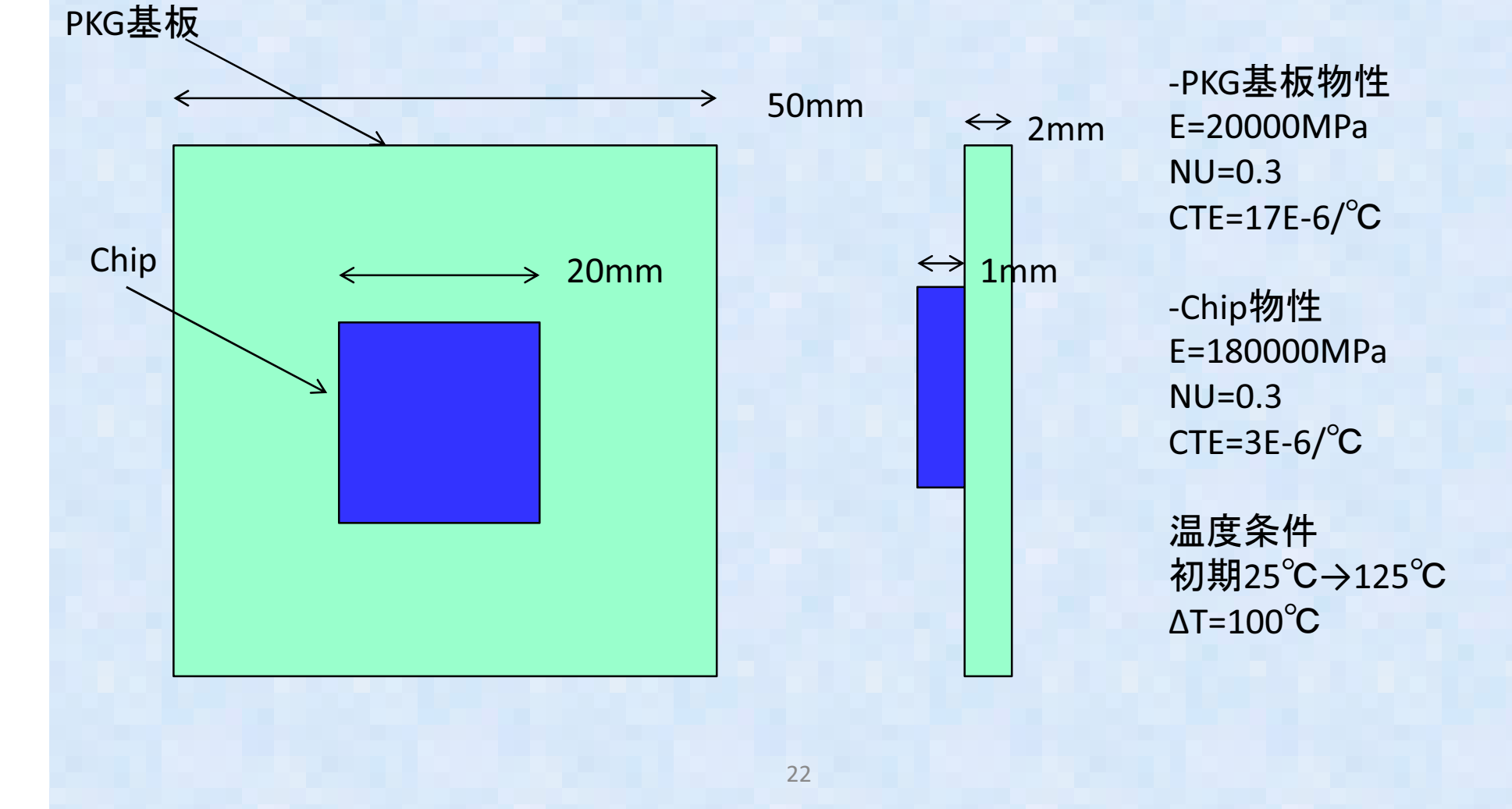

- $\bullet$ ・バイメタルの式にパラメータを代入して
- 反り理論解を計算する。L=10\*√2=14.14mm<sup>で</sup>
- チップの対角長を代入

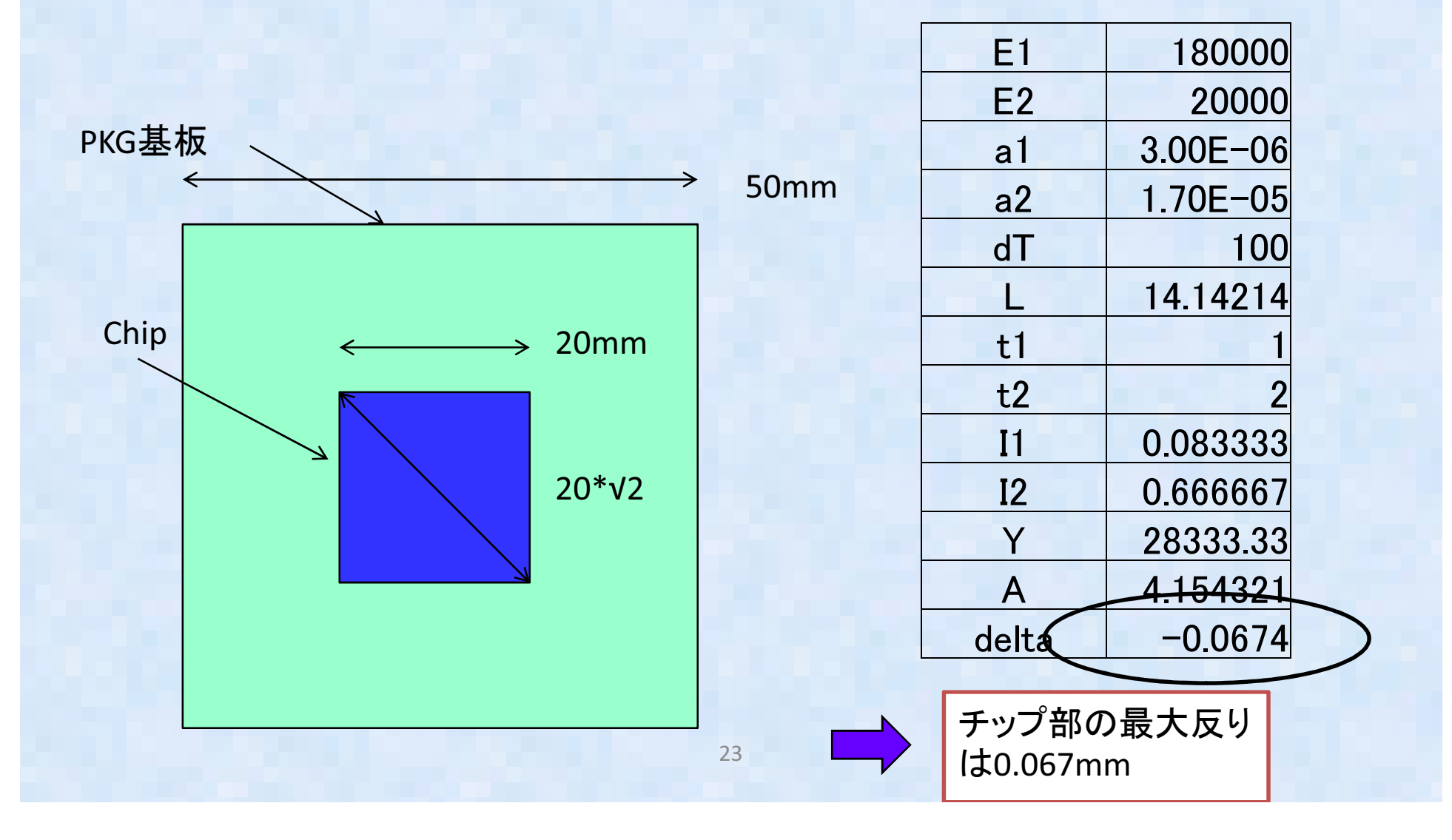

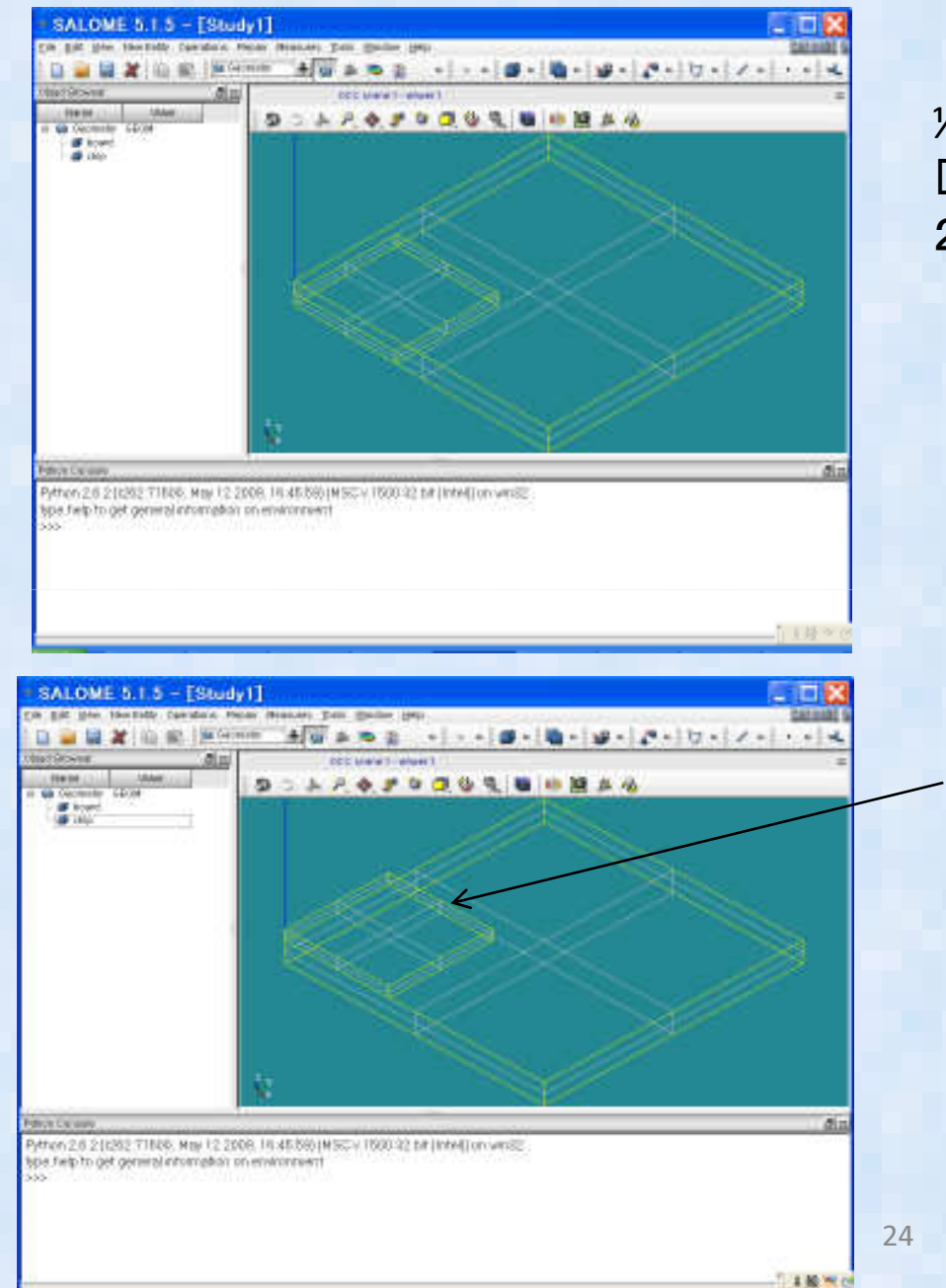

¼でモデル化しますので □25mmと□10mmの箱を2つ作成

ChipをTranslateコマンドで2mm上に移動

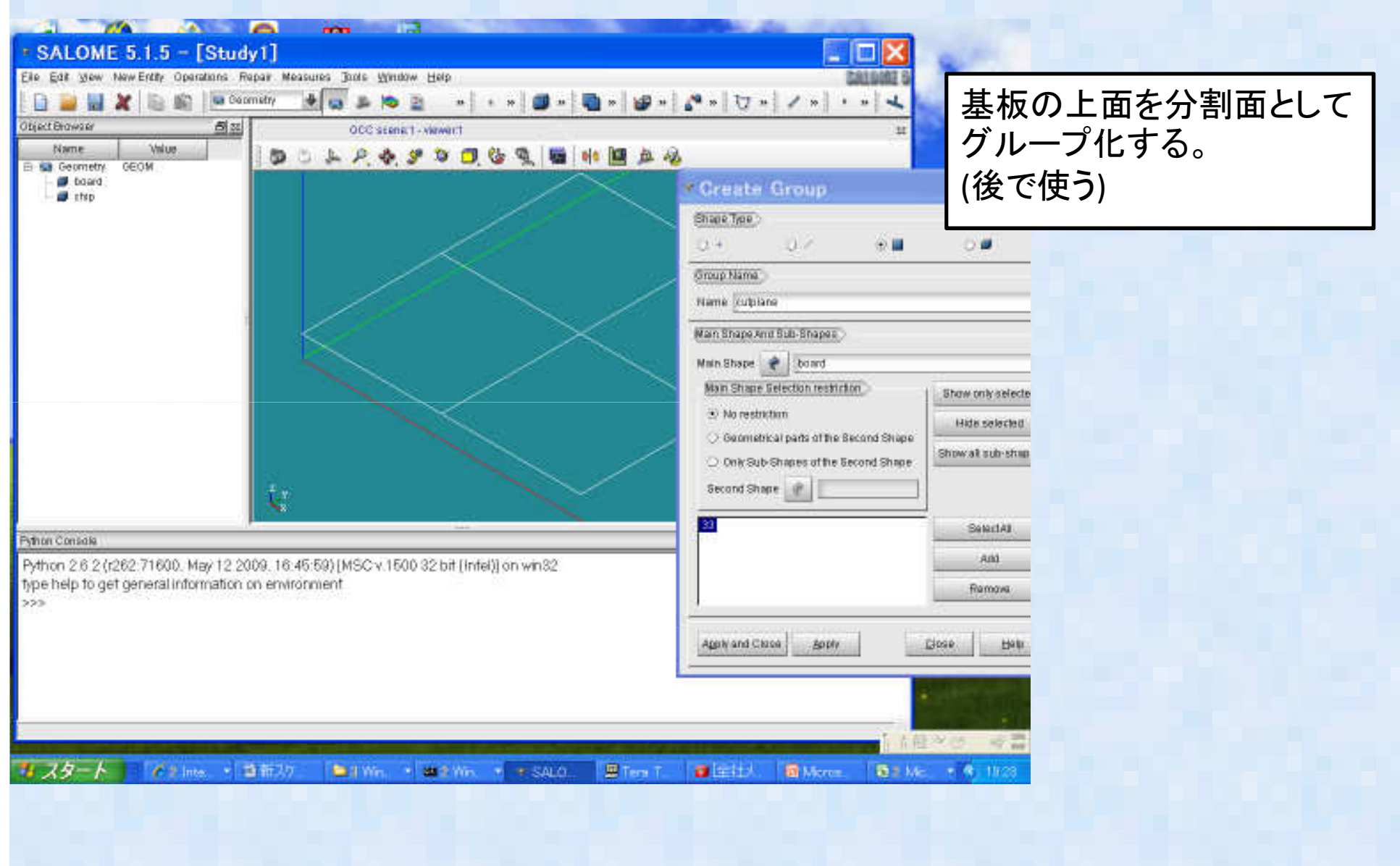

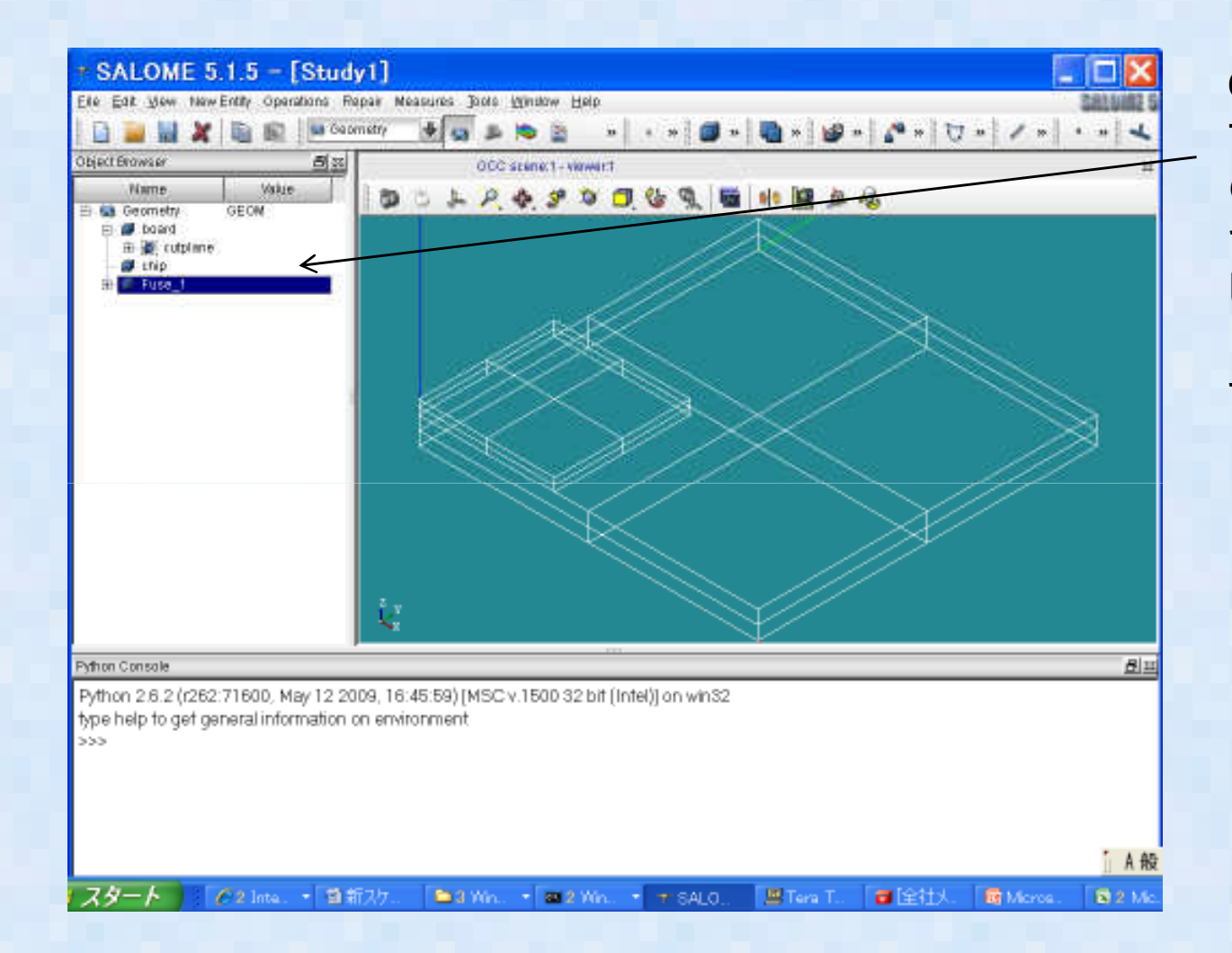

ChipとBoardを ブーリアン演算 のFuseコマンド で結合して、新しいSolid (Fuse1)を作成する。

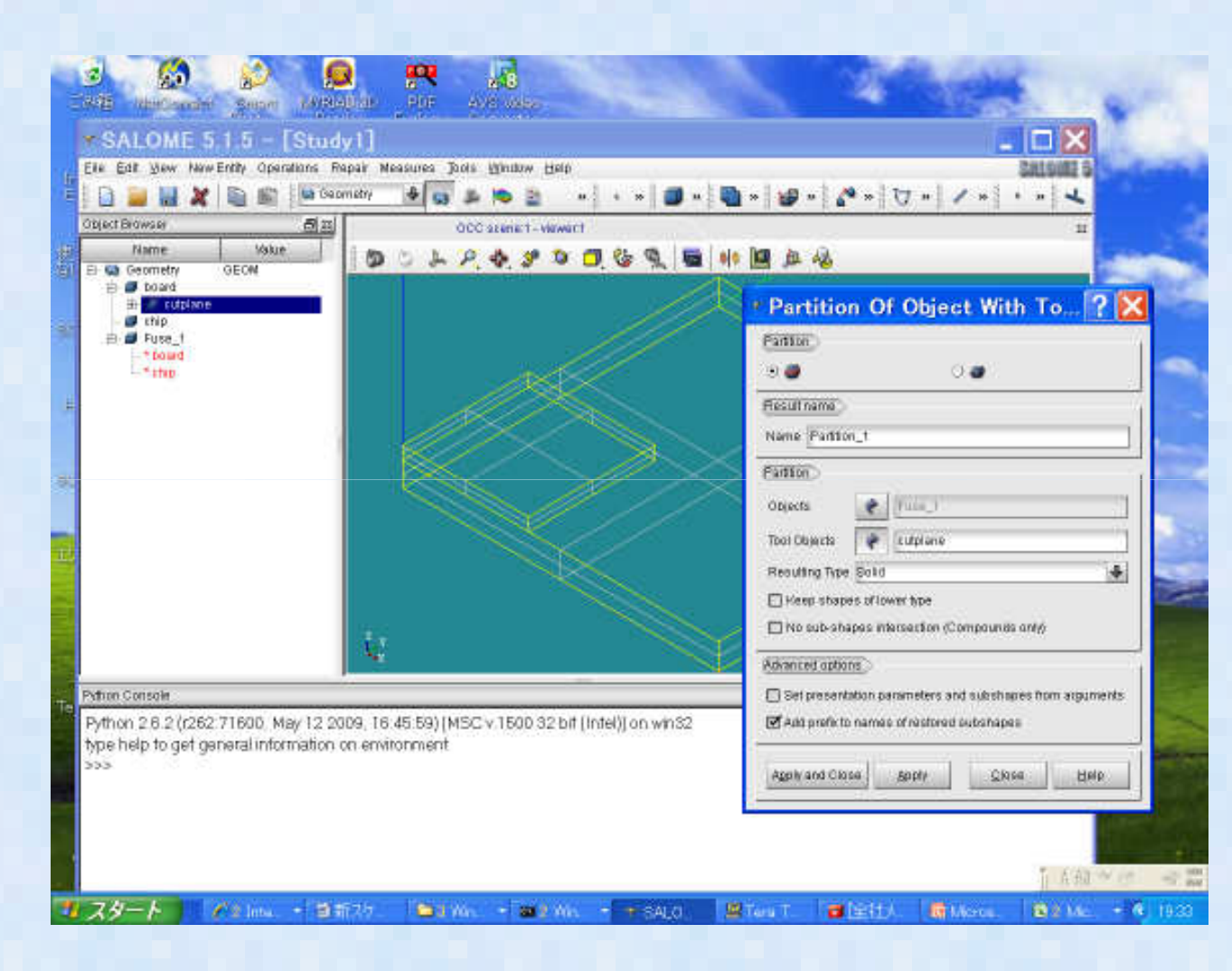

-Fuse1をOperetion のPartitionコマンデ で元のBoardとchip エリアに分割する。-ここで先ほどのCutplaneを使用する。

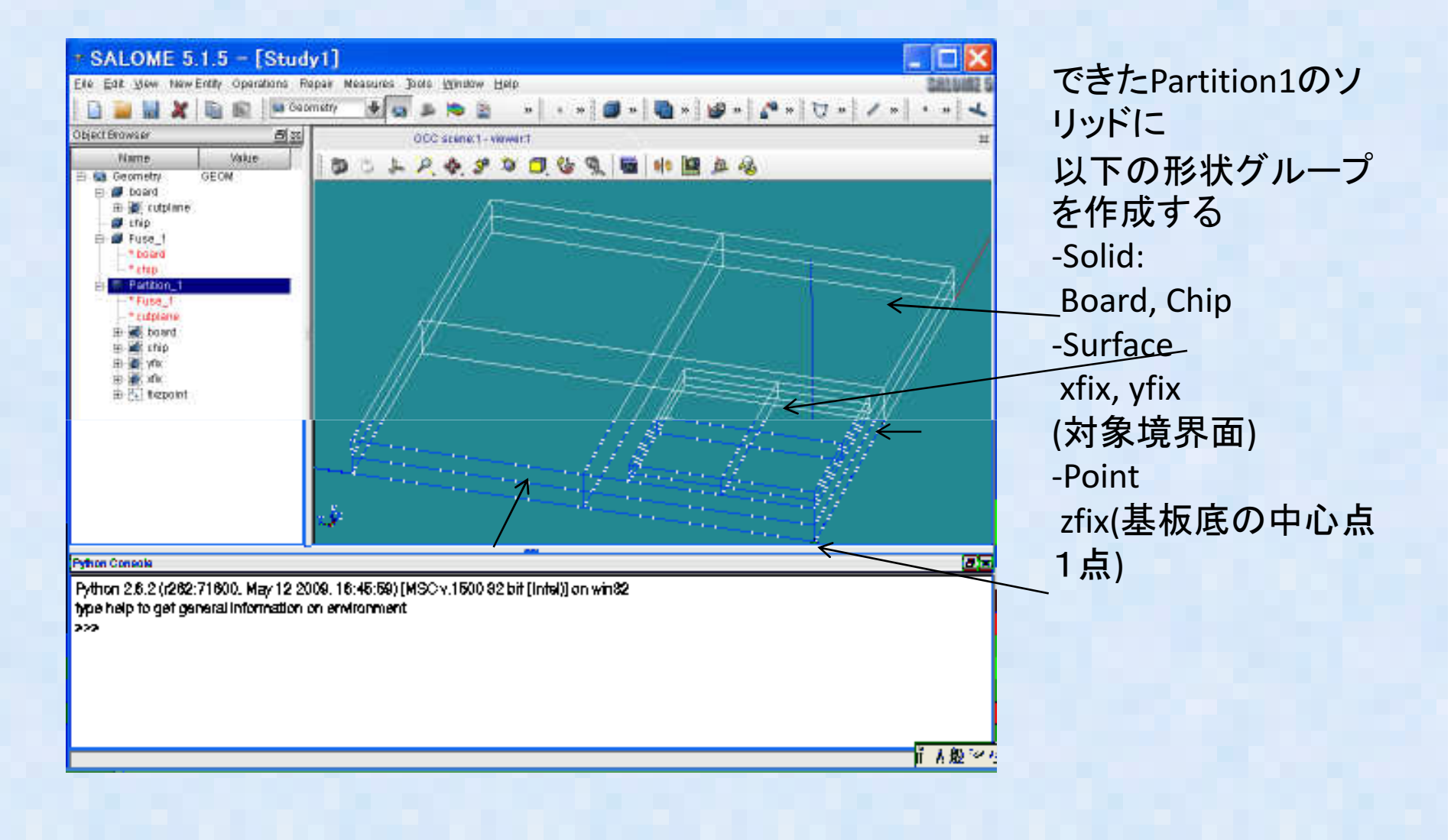

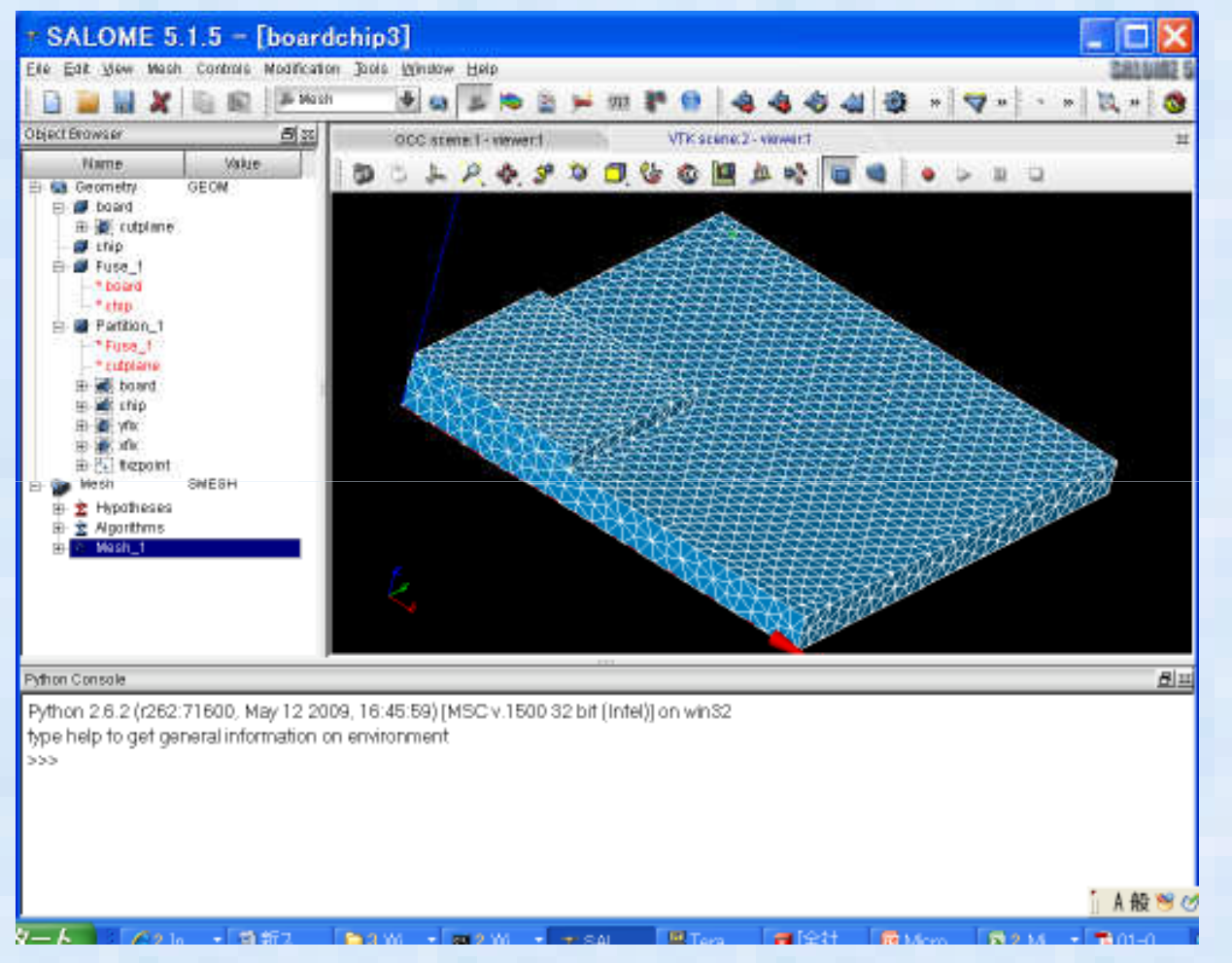

tetra2次要素を使っ てメッシュを作成す る。メッシュサイズは1mmとした。

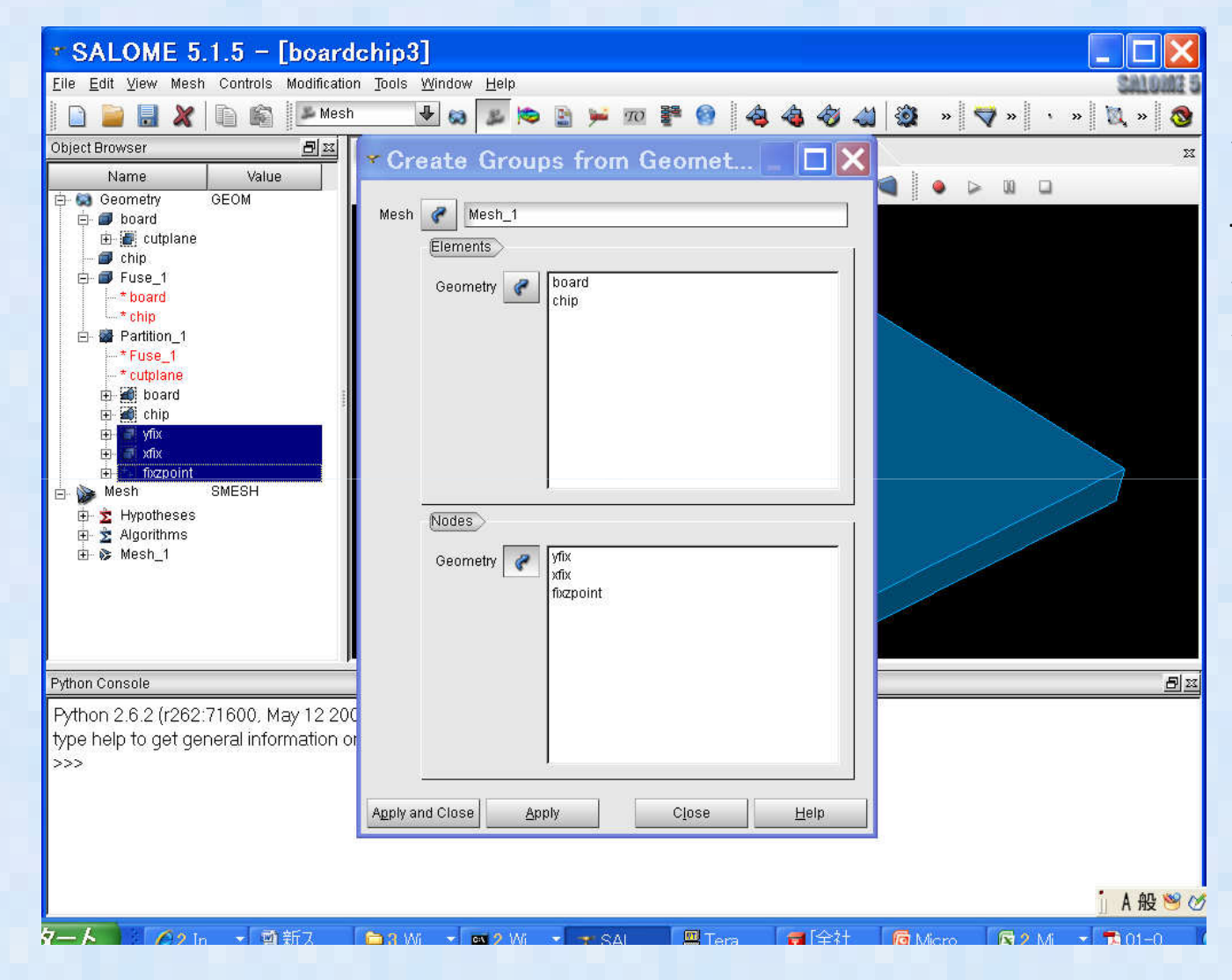

メッシュデータの中 にCreate Groups from Geometryから グループを作成する。

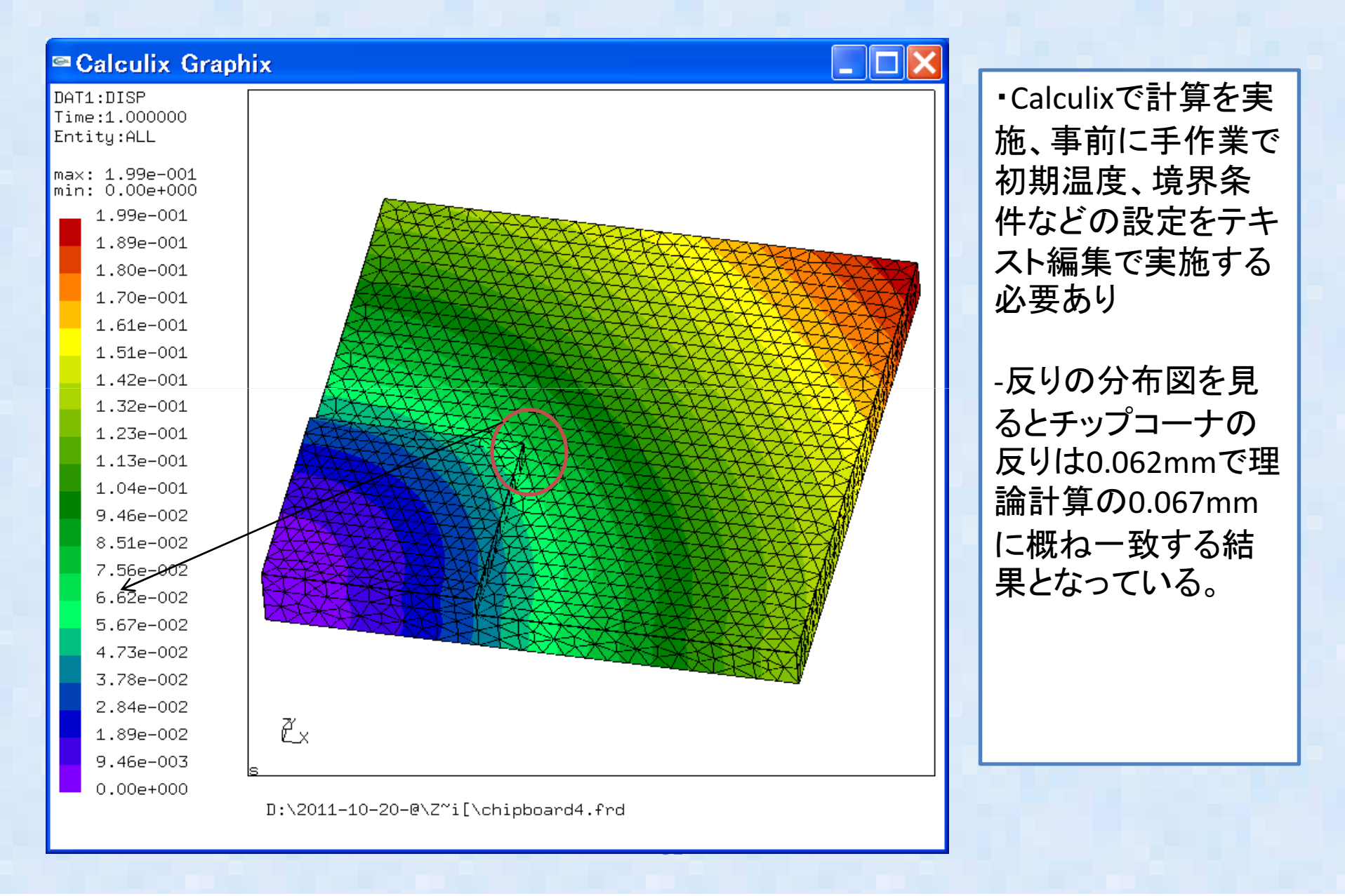

機械的荷重にたいする強度解析

- 弾塑性問題の簡易パッケージモデルベンチマーク
- 解析モデル概要:以下のBGAパッケージのパッケージコーナ節点に強制変位0.01mmを<br>。 台左! て声下のPCA ぷ、プに発生さて古土、塑性ストぎス・たExamtISTP Cale  $\bullet$
- 負荷して直下のBGAバンプに発生する応力、塑性ひずみをFrontISTR, Calculix,<br>- ARAQUSなどナープンソルバと比較、結果妥当性を検証 ABAQUSなどオープンソルバと比較、結果妥当性を検証
- •節点数:18000, 要素数: 18000, 要素数:15000

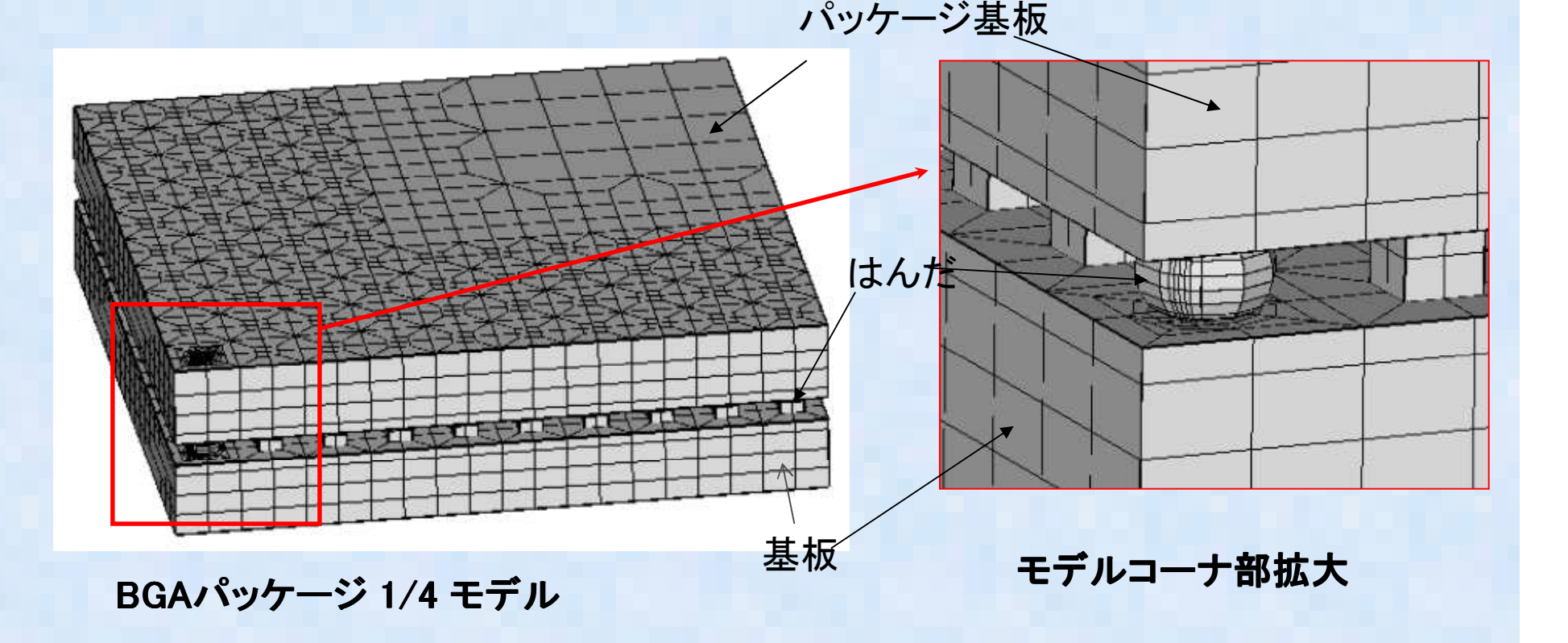

機械的荷重にたいする強度解析

• 弾塑性問題の簡易モデルベンチマーク

•

 荷重・拘束条件:パッケージコーナ節点に強制変位0.01mmを負荷、 0.01mmを負荷、 $\bullet$ 

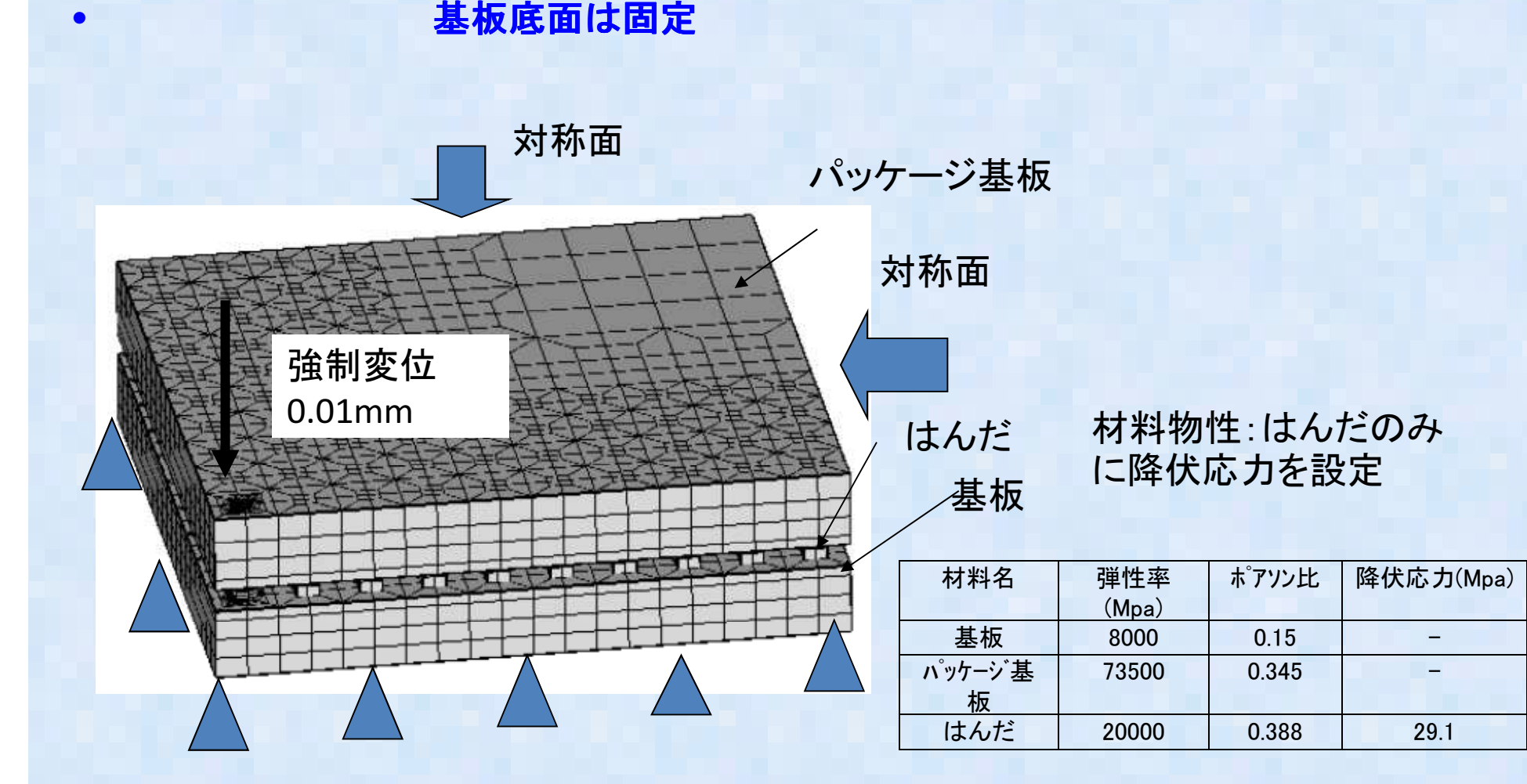

BGAパッケージ1/4モデル荷重・拘束条件<br>ー

#### 機械的荷重にたいする強度解析

FrontISTRを用いた計算結果

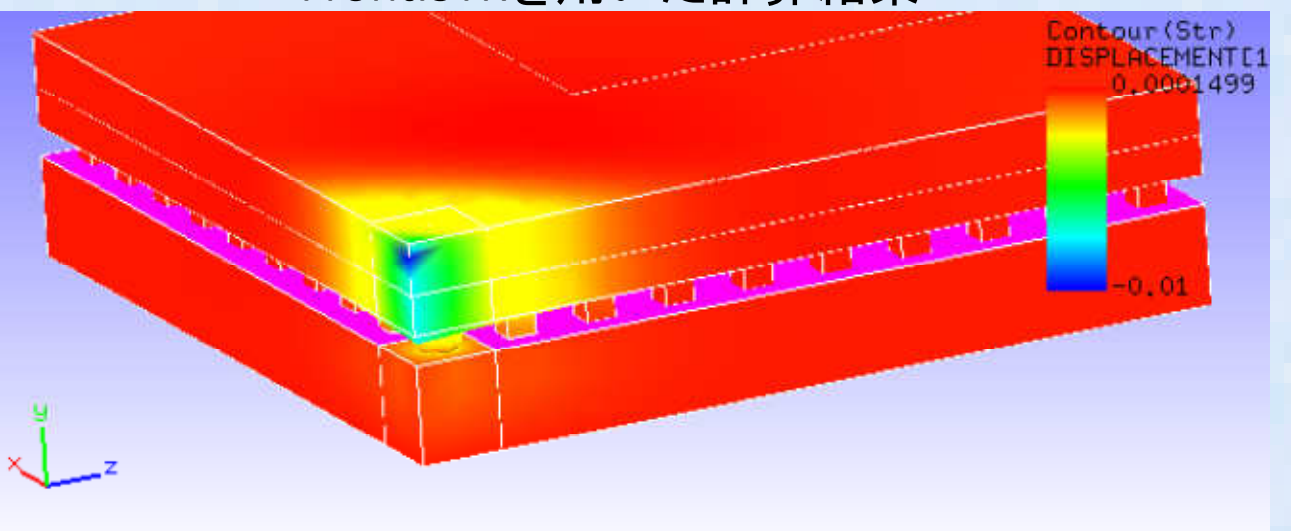

パッケージ変形図

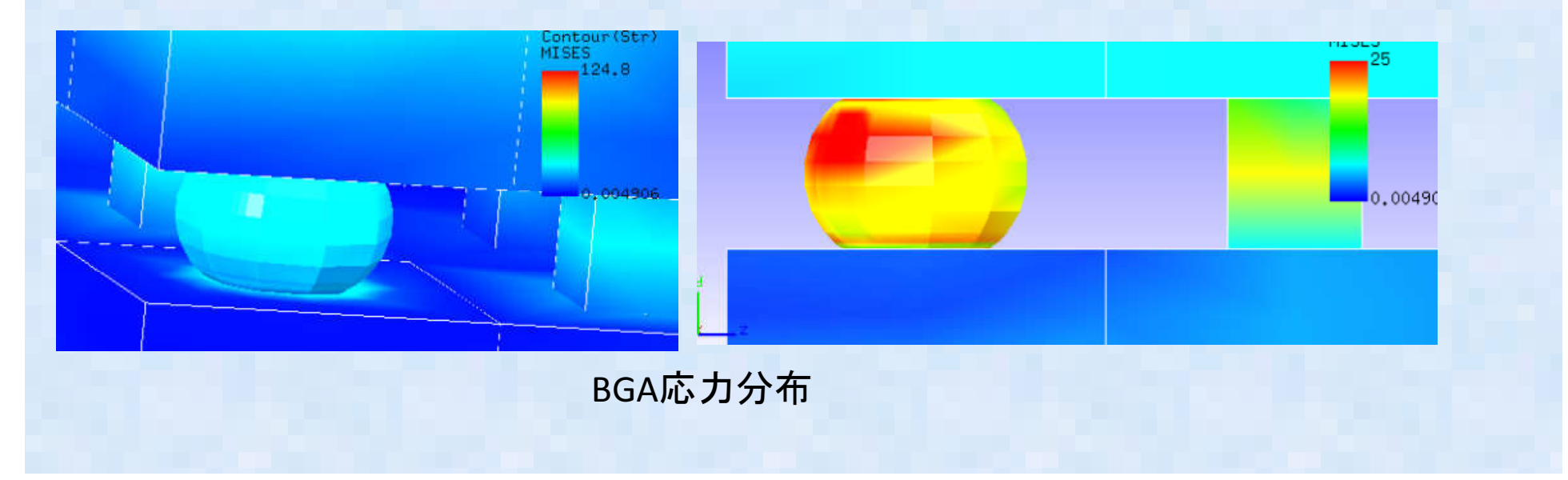

b. 機械的荷重にたいする強度解析-ABAQUSとその他ソフト比較結果-

|           | Abagus6.93    | FrontISTR2.02 | LS-DYNA971   | Calculix1.7  |
|-----------|---------------|---------------|--------------|--------------|
| 最大x変位     | $2.104E - 03$ | $2.097E - 03$ | $2.11E - 03$ | $2.12E - 03$ |
| 最大z変位     | $2.104E - 03$ | $2.097E - 03$ | $2.11E - 03$ | $2.12E - 03$ |
| PKG最大相当応力 | 2.936E+02     | $2.973E + 02$ | 127.18       | 270.015392   |
| はんだ最大相当応力 | 2.910E+01     | 2.910E+01     | 29.09        | 29.10095037  |
| はんだ相当塑性歪み | $1.016E - 01$ | $9.877E - 02$ | $5.28E - 02$ | $4.83E - 02$ |

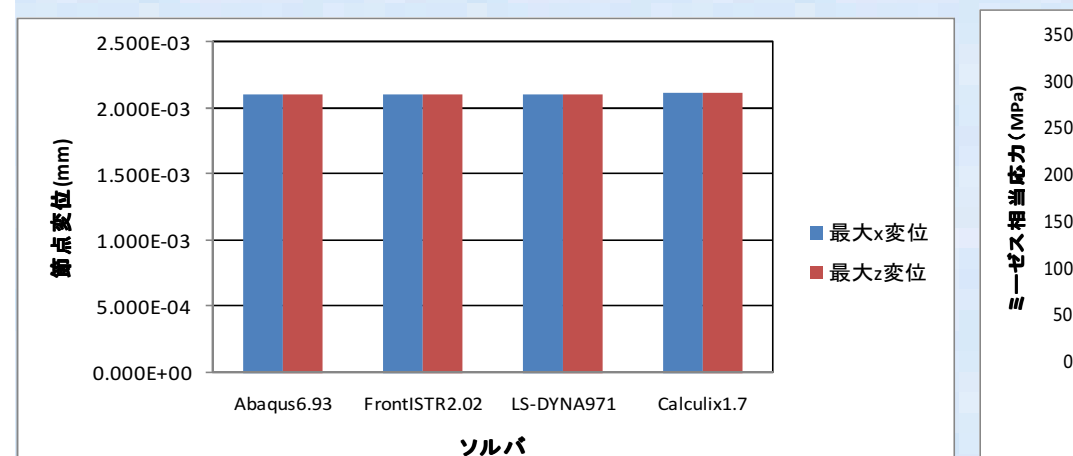

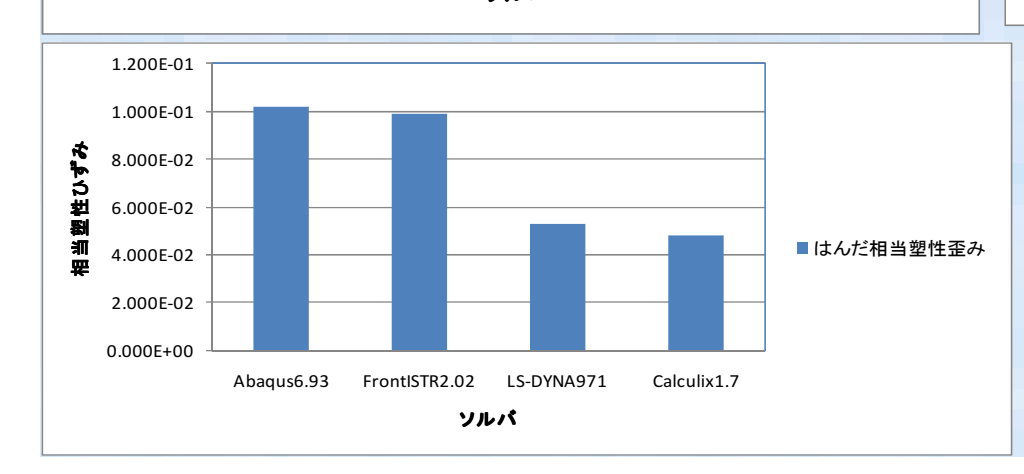

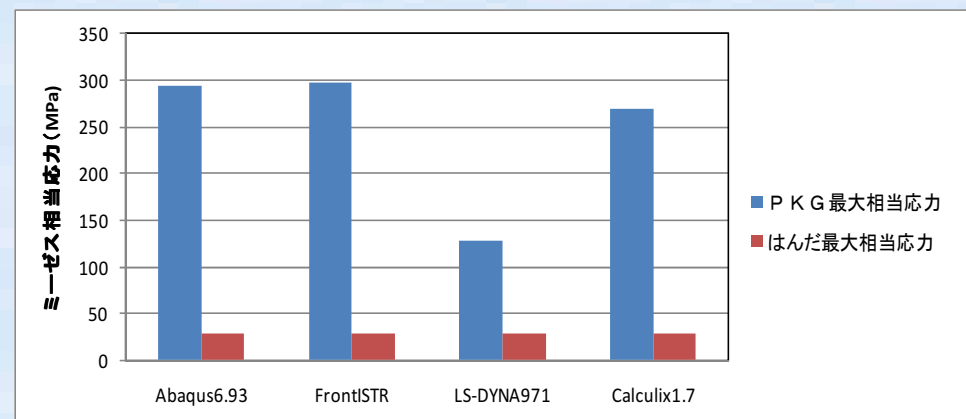

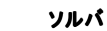

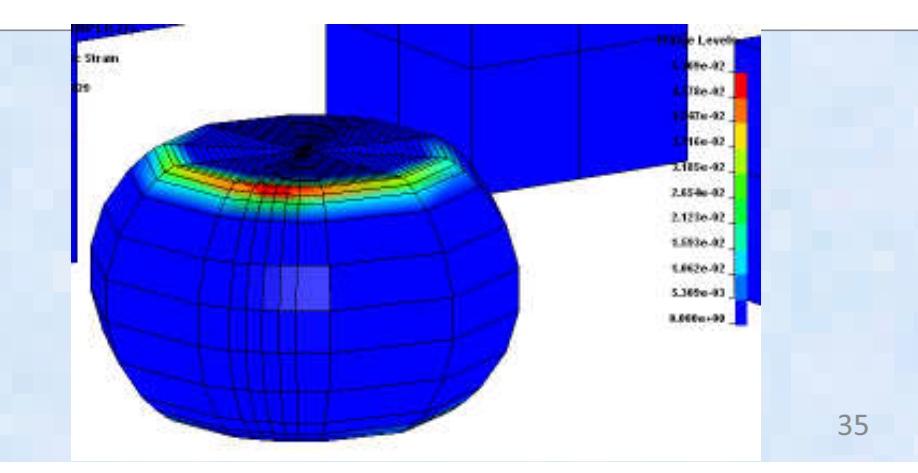

#### LSIフリップチップ実装パッケージ解析モデル

• LSIフリップチップパッケージでのパラメータStudy

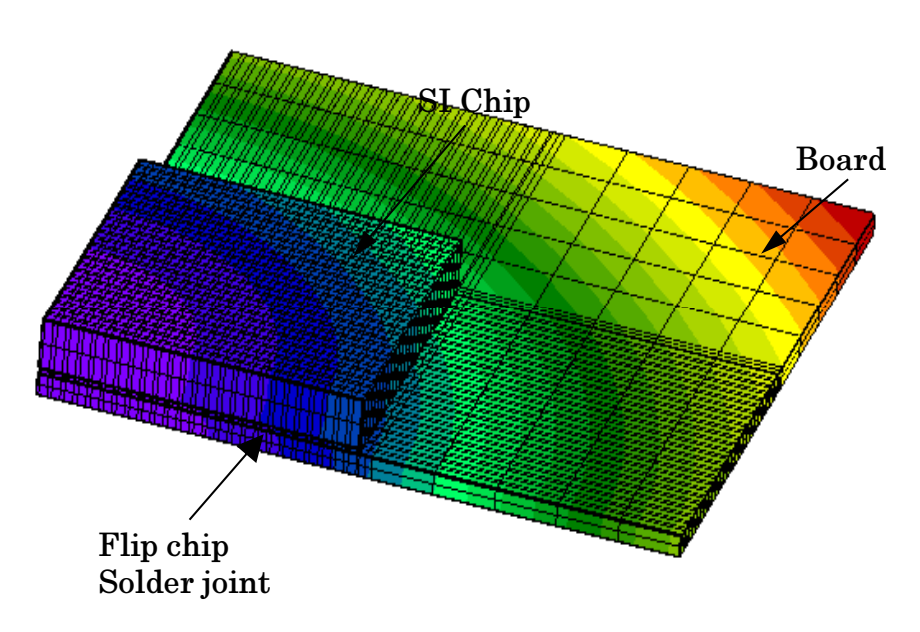

温度条件:リフロー加熱を想定した温度変化221℃(初期) ⇒25℃(室温) 設計変数:パッケージ基板材料特性 縦弾性率と線膨張係数(各温度)目的関数:LSIチップ応力、基板反り量、はんだの最大相当塑性ひずみを最小化 汎用非線形構造解析FEM:ABAQUS v6.7フリーソルバ:CalculiXv(ABAQUS比較)http://www.calculix.de/

Electronic package simulation model

36 多数の計算結果を得て、結果をマイニングソフトによって の計算結果を得て、結果をマイニングソフトによって得て、結果をマイニングソフトによって分析※上記モデルから自動化スクリプトを利用し、自動的にパラメータの数値を変更し、

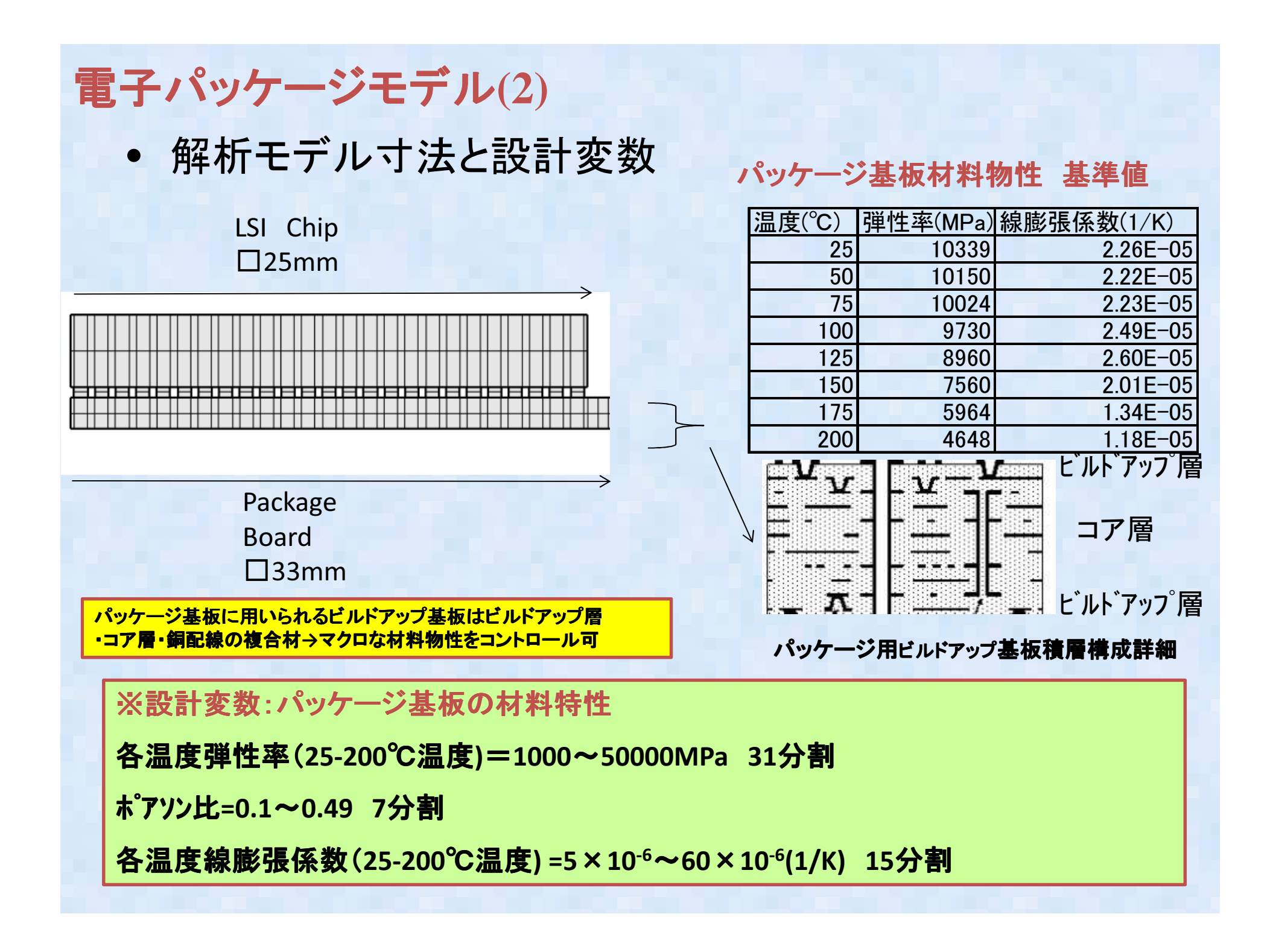

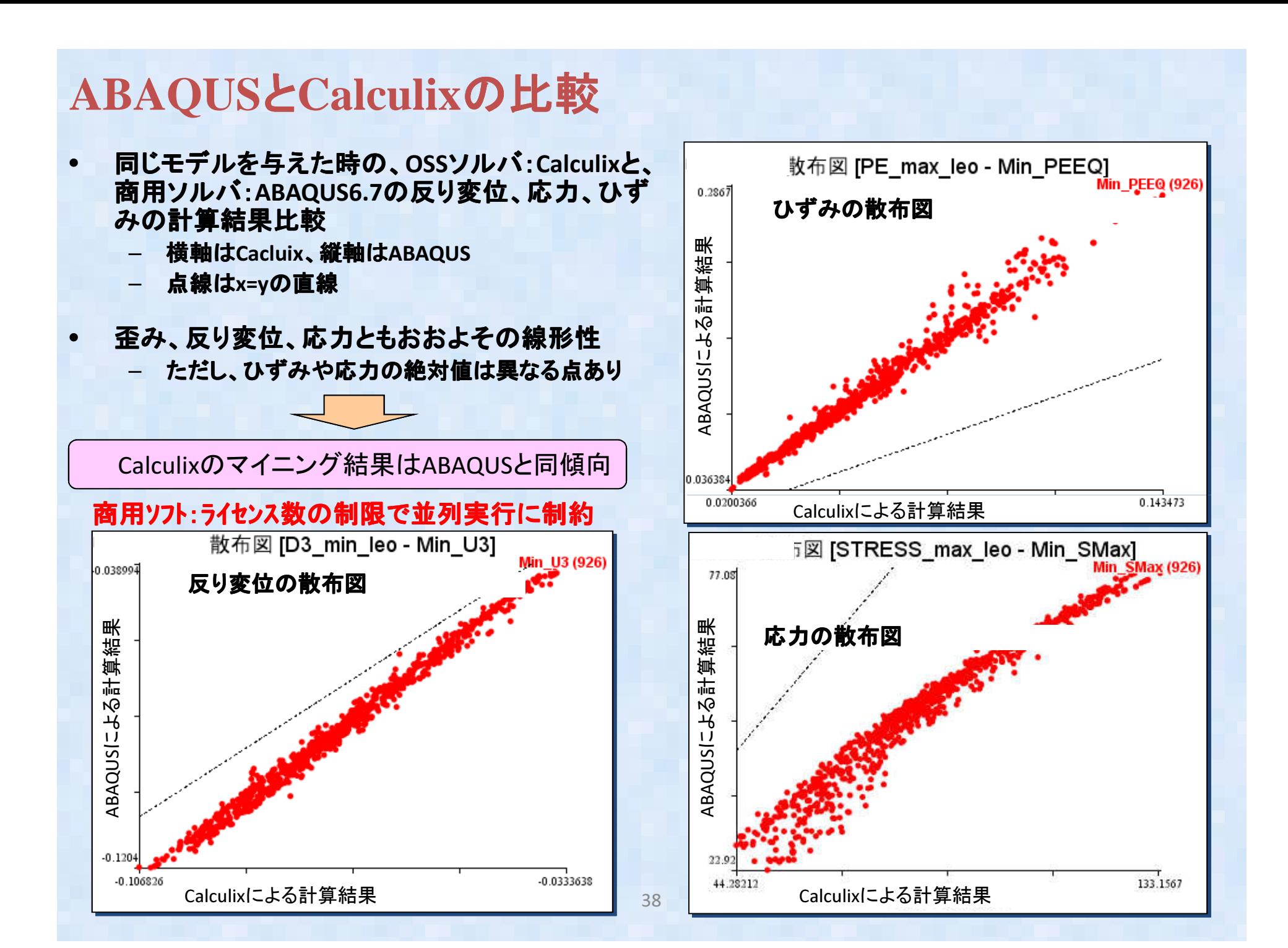

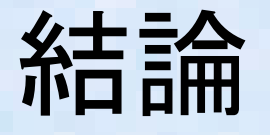

•• Salomeと他のオープンソースとの連携方 法を調査、中間ファイルを経由することでOpenFOAM, Calculix, FrontISTRなどにデータを変換し、計算可能であることを確認した。

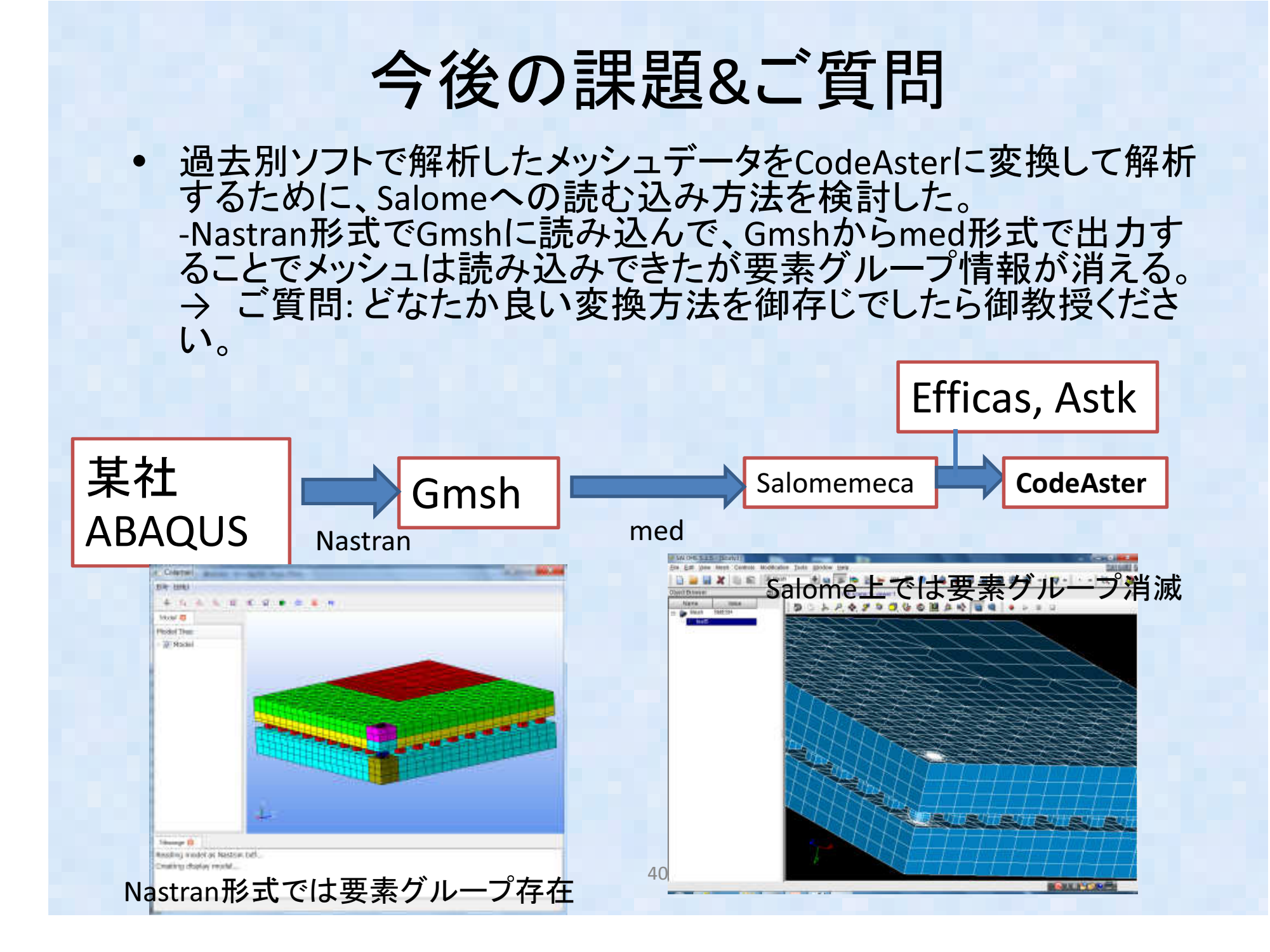

## 質疑応答内容

- • Create Group から Geometryあれば参照して容易にグループ分けできる(MK氏?)
- • 商用ソフトでUnvファイル出力すればグループ分けがされたまま読み込みできる
- Calculivは今との辞世秘能ある( Calculixは今どの程度機能あるのか(KZ) ?→ 非線形材料は粘弾性はないがそそこ使<br>ラス 埃納紹析も機能けあるが未捨証(UC) える。接触解析も機能はあるが未検証(HS)